## **Advanced Performance Optimization on iPhone OS**

**Part 1: Animations, responsiveness, and battery life**

**David Chan** iOS Performance

**Peter Handel** iOS Power

2

"The iPad is a far slower machine than a modern MacBook in terms of raw hardware performance, but it feels faster in many ways, because you never have to wait for it."

**John Gruber,** Daring Fireball

### Introduction

- Great performance is all about creating an outstanding experience
- This session is for our most advanced developers
	- Part 2 covers memory, data, and I/O
- Solving your application's performance challenges
	- Learn about the system
	- Think creatively
	- Measure progress

### **What You'll Learn About**

- Animation and scrolling
- Responsiveness
- Power and battery life

## **Animation and Scrolling**

## **Animation and Scrolling**

- Behind the scenes
- Responsive animations
- Smooth animations
- Smooth scrolling
- Device considerations

#### **Behind the Scenes**

**Stages of an animation**

3. Render each frame

1. Create animation and update view hierarchy 2. Prepare and commit animation (layoutSubviews, drawRect:)

#### **Creating an Animation**

view = [[InsideView alloc] initWithFrame:frame]; view.transform = CGAffineTransformMakeScale( 1 / width, 1 / height); [UIView beginAnimations:nil context:nil]; [UIView setAnimationDuration:0.5]; [self addSubview:view]; view.transform = CGAffineTransformIdentity; [UIView commitAnimations];

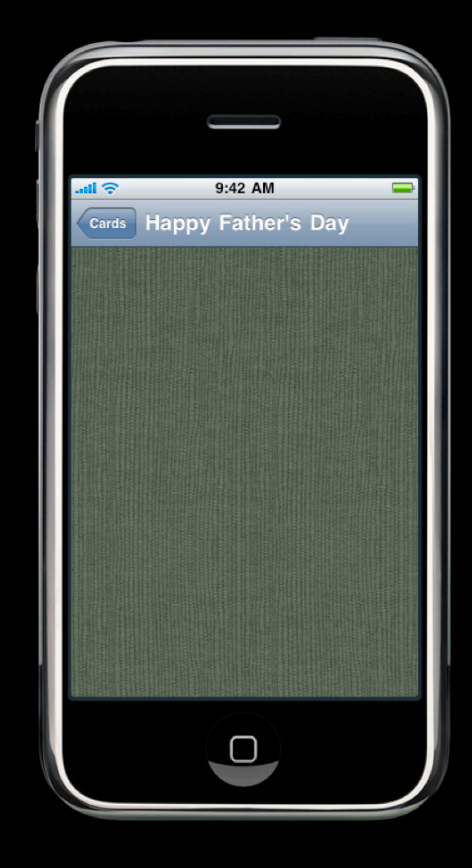

#### **Preparing the Animation**

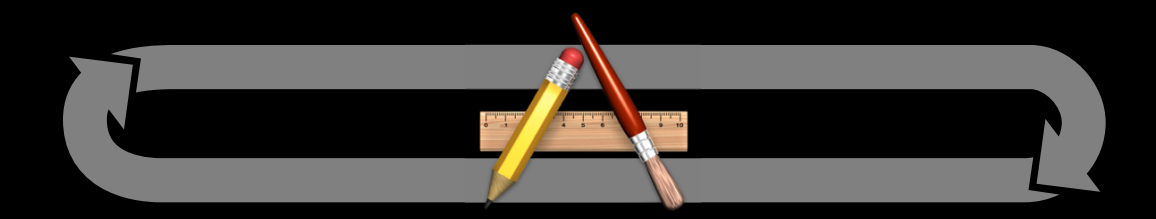

- 1. Create new views or change properties in an animation block
- 2. The animation is prepared for commit by calling layoutSubviews and drawRect on each new view

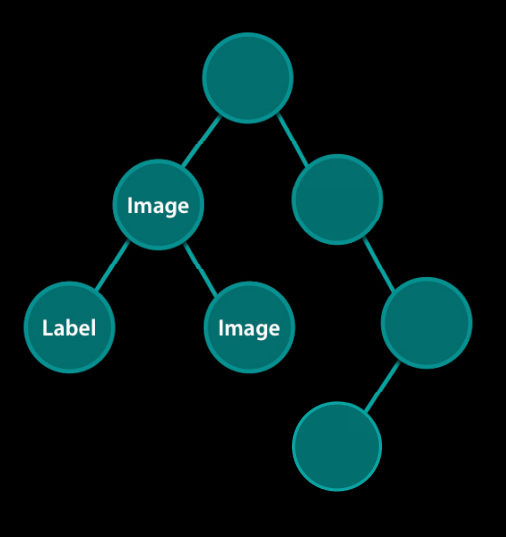

## **Committing the Animation**

#### Application **Application** Render server

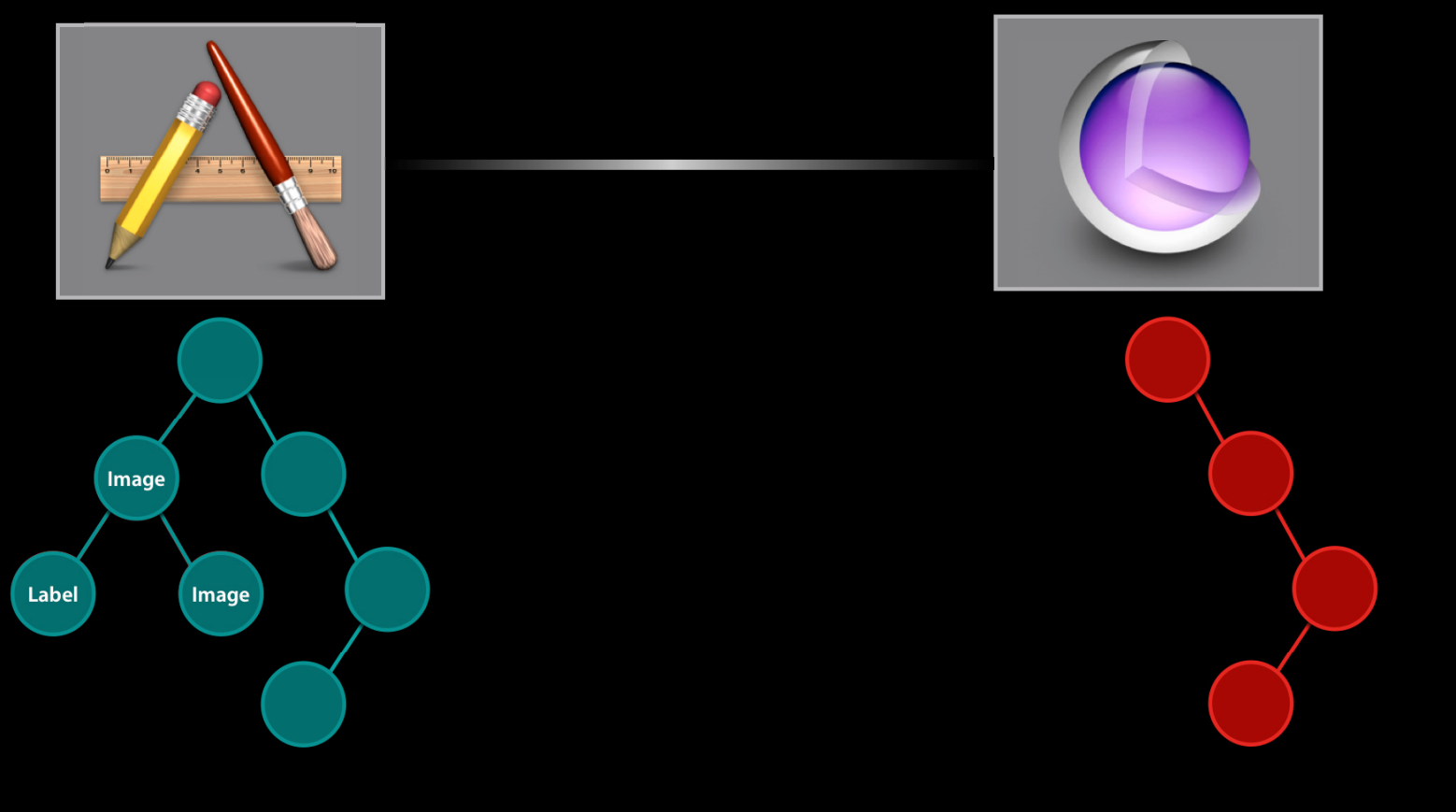

#### **Rendering the Animation**

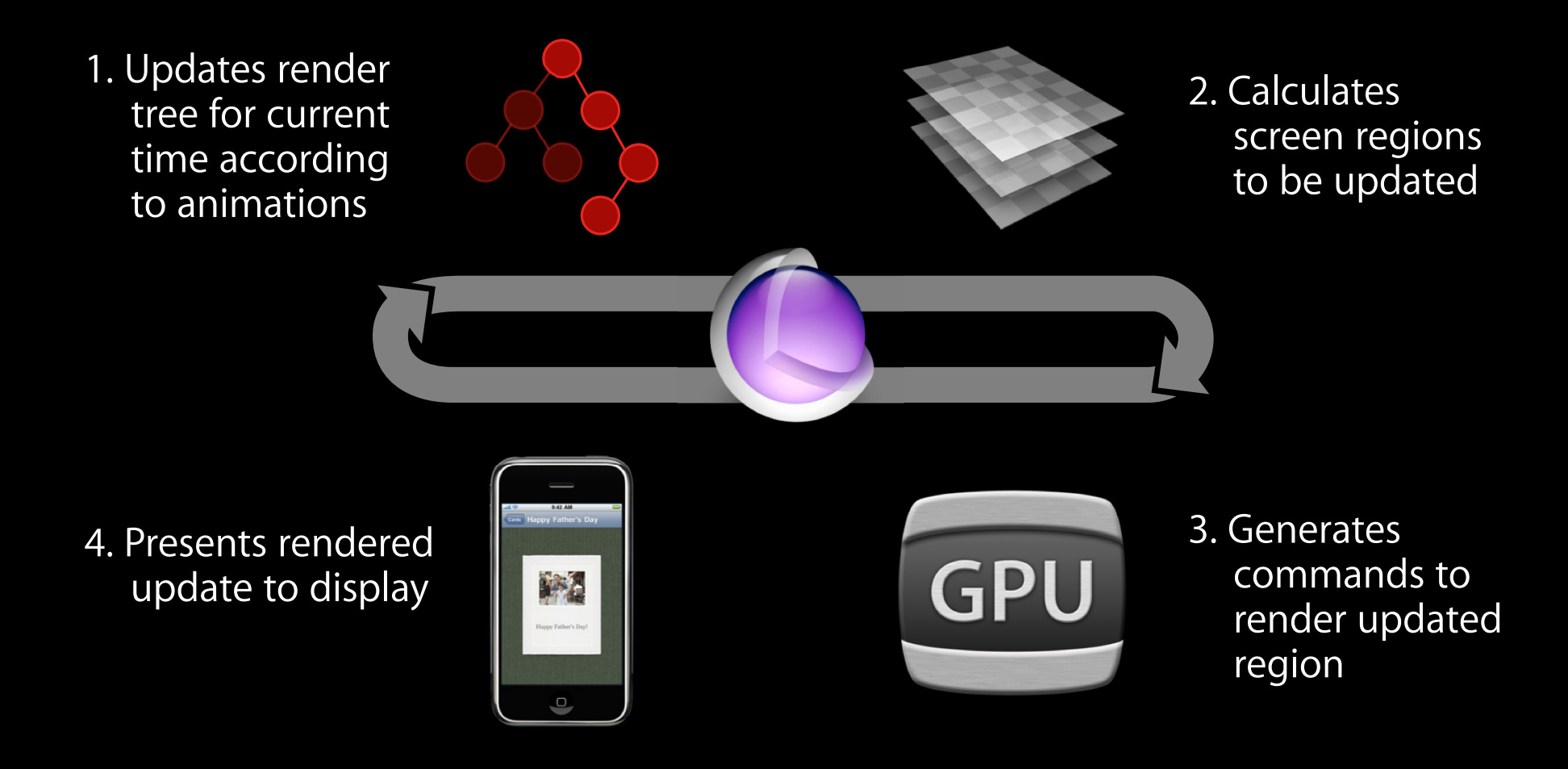

## **Animations and Scrolling**

- Behind the scenes
- Responsive animations
- Smooth animations
- Smooth scrolling
- Device considerations

#### **Responsive Animations Finding the delay**

#### **Animation duration**

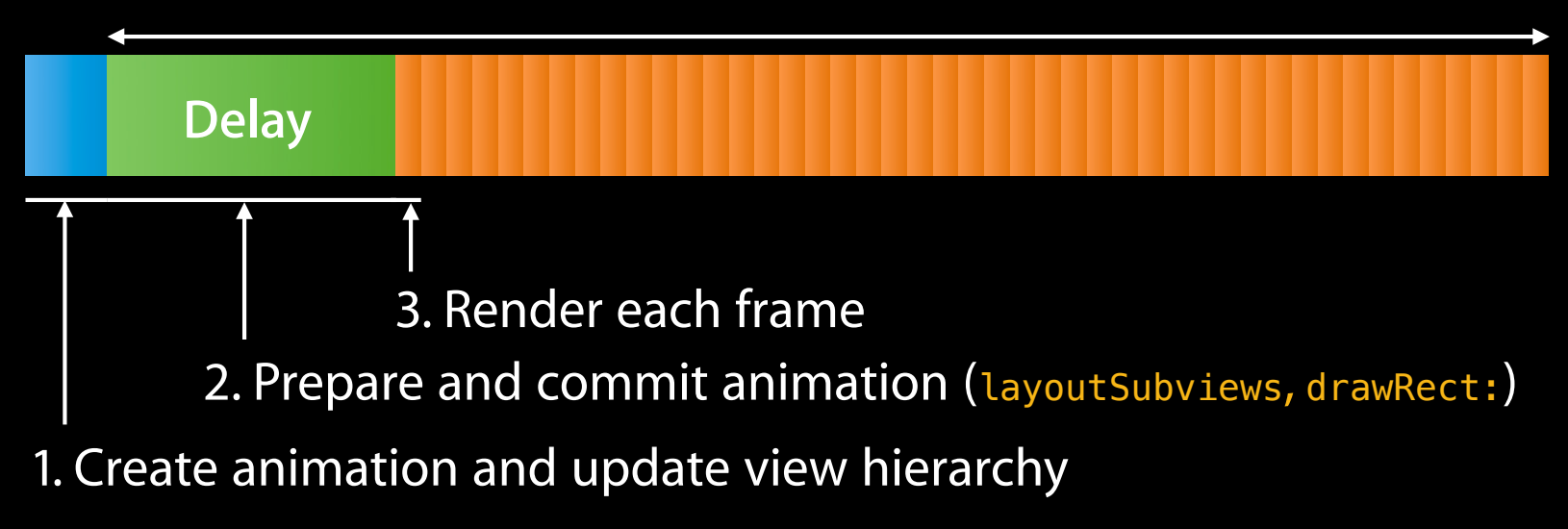

## **Responsive Animations**

#### **Draw less while preparing**

- Only invalidate views that need to be updated
	- ■Only call setNeedsDisplay on visible views
	- Only implement drawRect: when absolutely needed
- Invalidate smaller regions of large views
	- Implement a smart drawRect: and use setNeedsDisplayInRect: instead
	- Decompose views into static and dynamic parts

## **Responsive Animations**

#### **Dealing with images**

- Only use sizes and formats appropriate for the device
	- Decompress and rescale big images sparingly
	- iPhone-optimized PNGs, JPEGs, and TIFFs
- Avoid copying of custom CGImages by using UIGraphics functions
	- Detect using "Color Copied Images" debug option

- Rendering each frame
- Reduce view blending
- Reduce offscreen rendering
- Dynamic flattening

#### **Smooth Animations Rendering each frame**

- Server tries to render each frame of your animation 60 times per second
- Fewer pixels to render means smoother animations
	- Fewer input pixels
	- Fewer output pixels
	- Fewer rendering passes

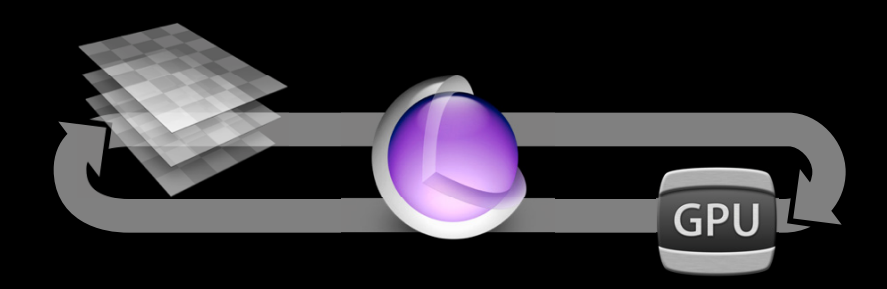

#### **Smooth Animations Measuring improvements**

- Core Animation Instrument
- Always measure baseline and changes
- Reported fps is a count, not a rate
	- e.g., 18 frames/300 ms = 60 fps
- Lengthen animation over a few seconds for a better measurement

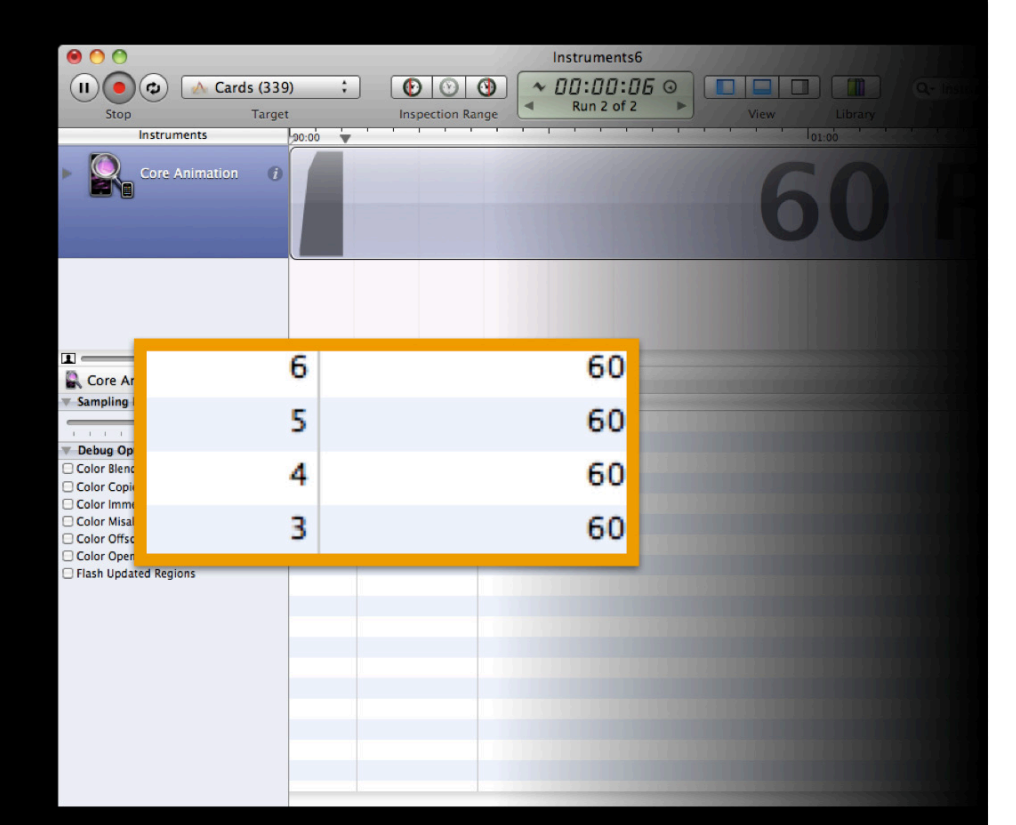

#### **Smooth Animations What's being rendered?**

- Flash Updated Regions
- Parts of your application will flash yellow when the renderer is invoked to update that region
- Simplify structure of view hierarchy
- Remove unnecessary or invisible views

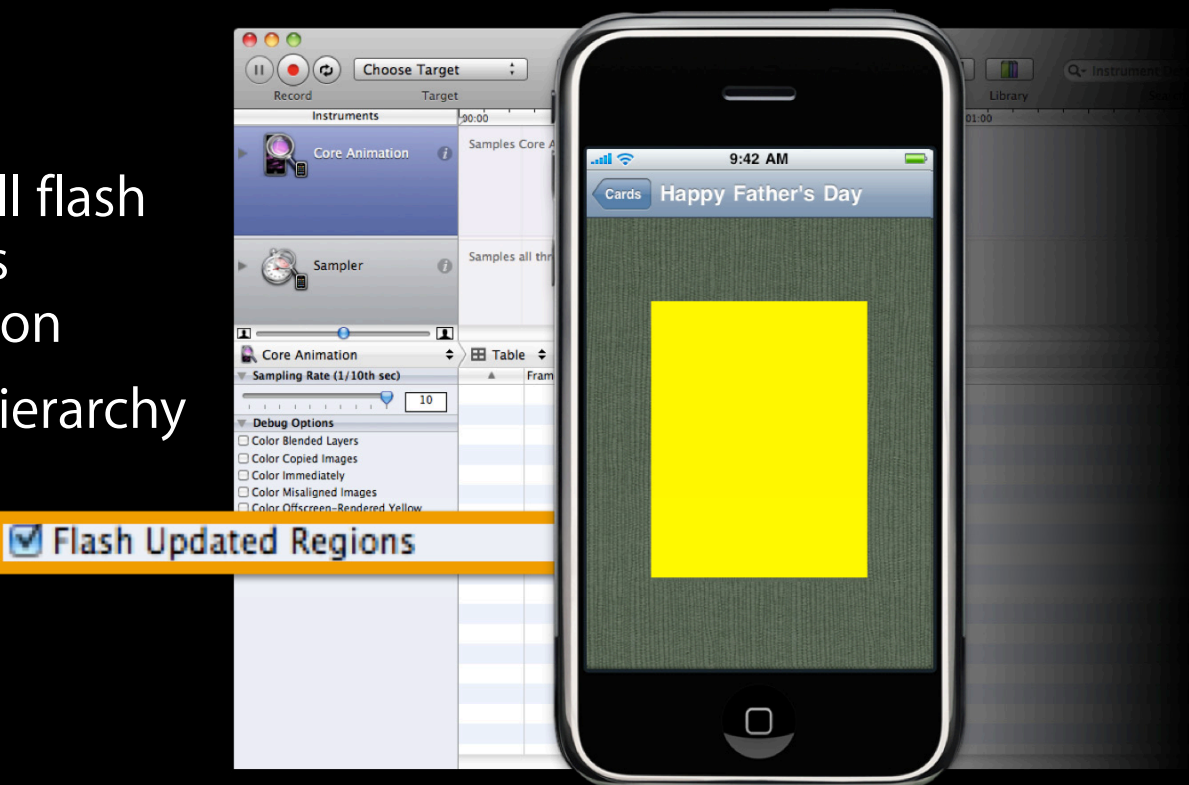

- Rendering each frame
- Reduce view blending
- Reduce offscreen rendering
- Dynamic flattening

#### **Smooth Animations Reduce view blending**

- Color Blended Layers
- Opaque regions shaded green
- Blended regions shaded red
	- Deeper blending darkens red

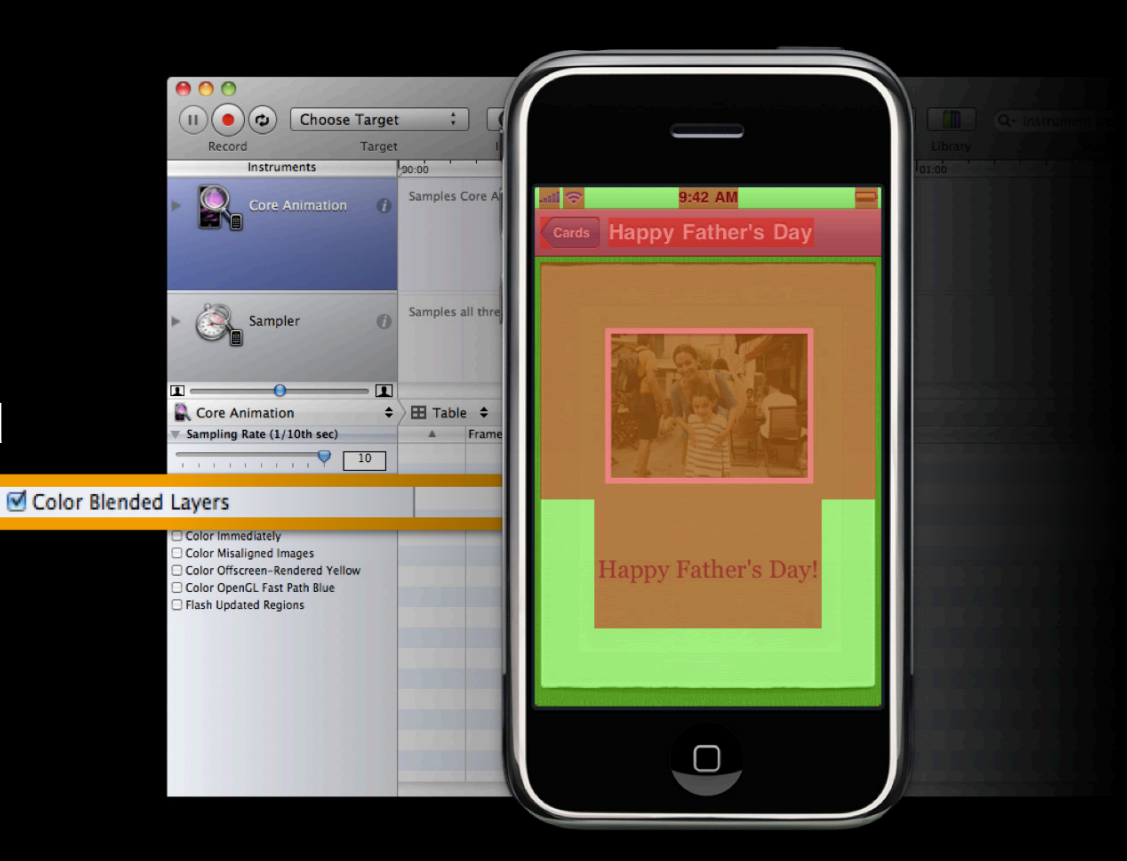

#### **Reduce view blending**

- Graphics system can perform certain number of pixel operations per frame to maintain smooth frame rate
	- Blending requires more operations per on-screen pixel
- Graphics system supports efficient hidden surface removal
	- . Only avoids views that are completely occluded by opaque views

#### **Reduce view blending**

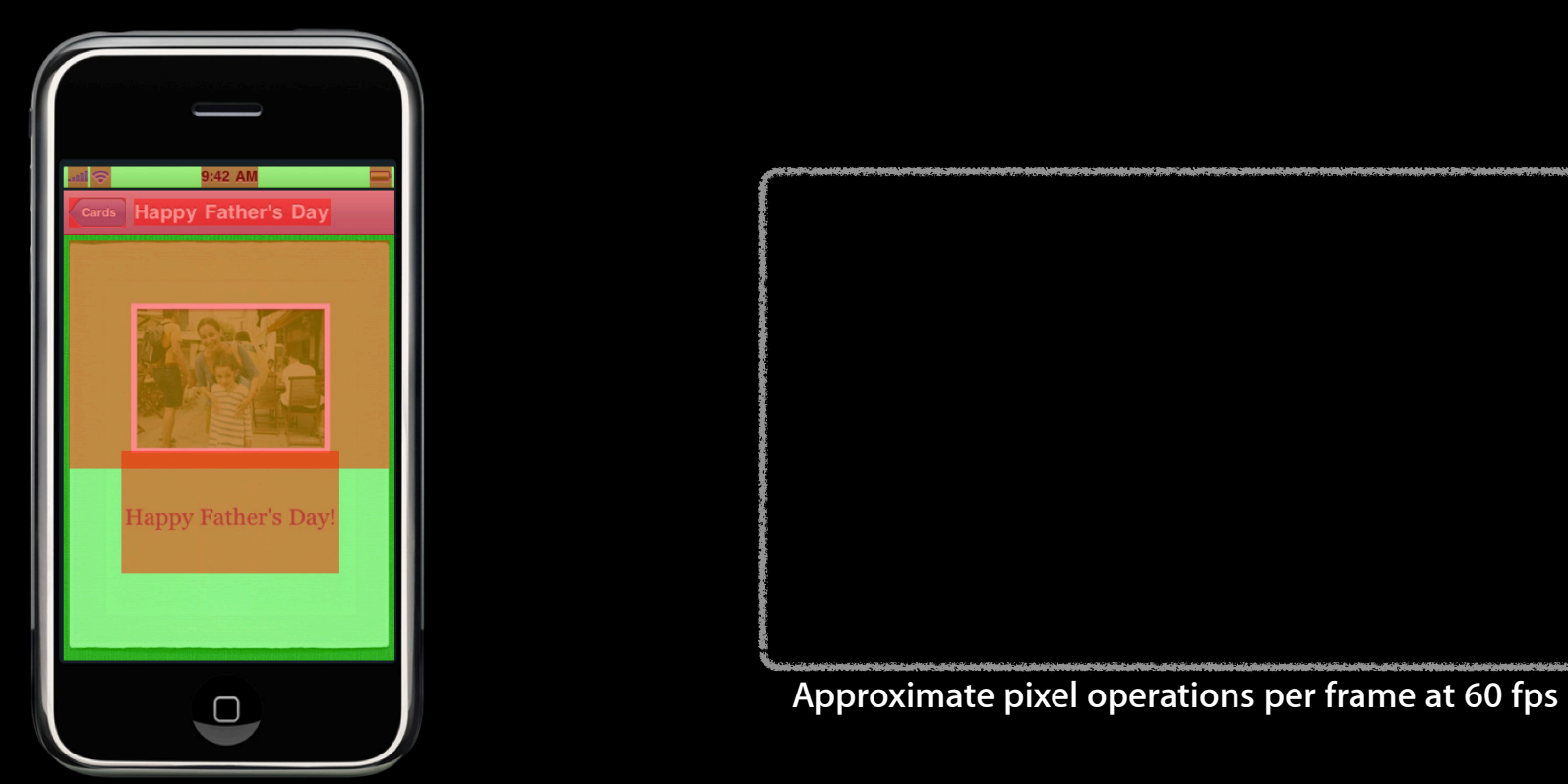

**Reduce view blending**

- Contents determine blending
- Keep views opaque
- Use image assets without alpha
- Create opaque CGImages using UIGraphics

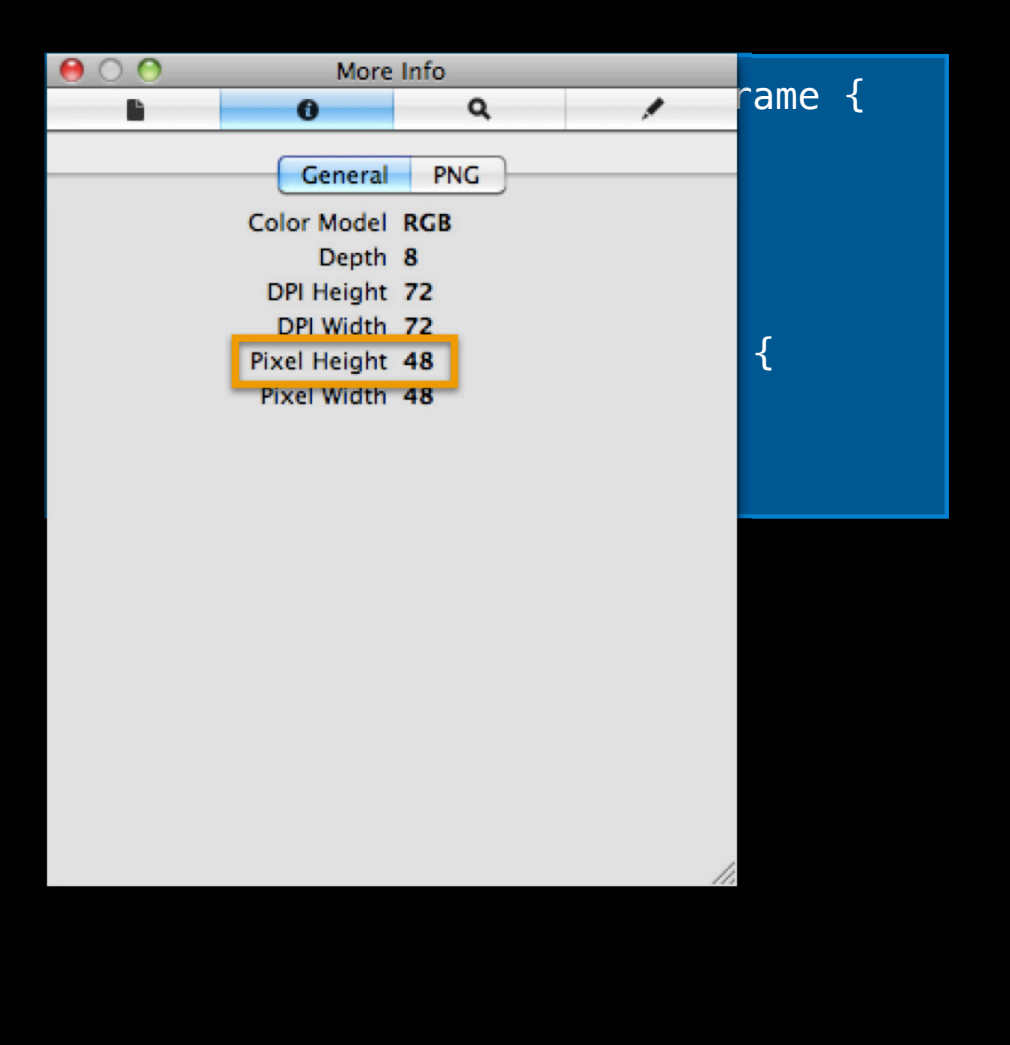

- Rendering each frame
- Reduce view blending
- Reduce offscreen rendering
- Dynamic flattening

- Color Offscreen-Rendered Yellow
- Regions shaded yellow when compositor used a temporary offscreen region to render the final result
- Switching between main and offscreen contexts stalls pipeline Color Offscreen-
- Necessary to achieve some effects
- Avoiding requires creative solutions

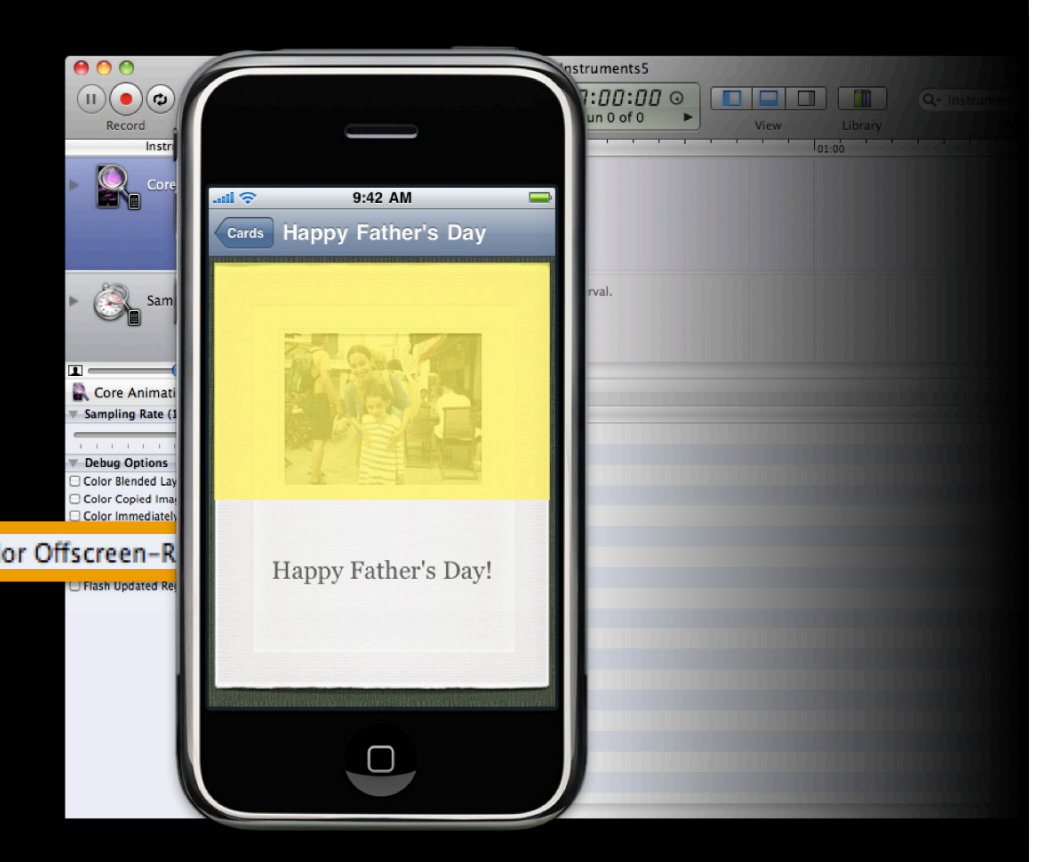

- Example: Fade opacity of image with a background color
- To composite correctly, the image must be composited over the color offscreen and then blended

```
UIImageView *view = [[UIImageView alloc] 
initWithImage:image];
view.backgroundColor = [UIColor brownColor];
[UIView beginAnimations:nil context:nil];
view.alpha = 0;
[UIView commitAnimations];
```
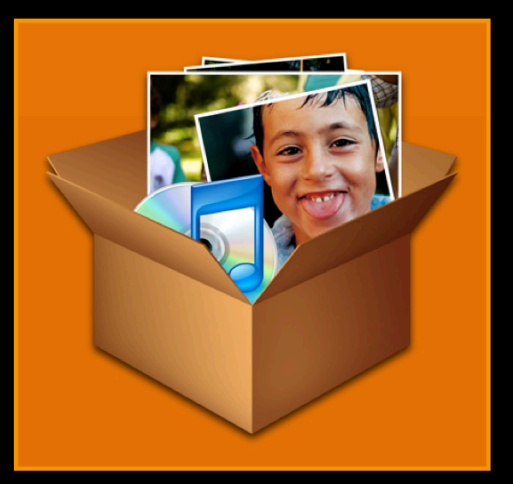

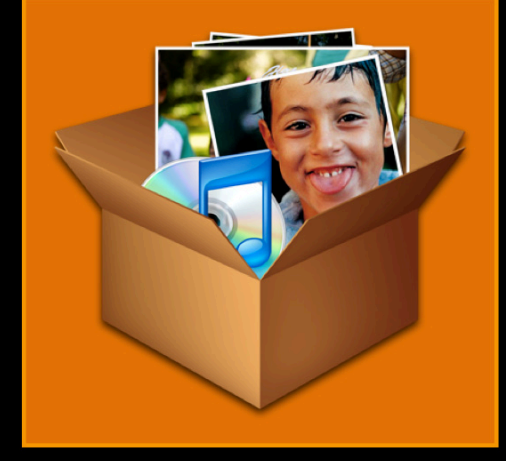

• Workaround: Composite background color and image together in drawRect:

- (void)drawRect:(CGRect)rect { [[UIColor brownColor] setFill]; UIRectFill(rect); [image drawInRect:rect];

}

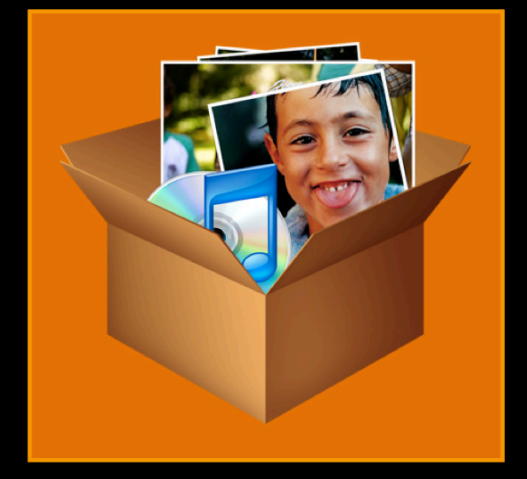

• Workaround: If fading over a static background, try fading in background over view instead

```
UIView *view = [[UIView alloc]
initWithFrame:self.bounds];
view.backgroundColor = [UIColor blackColor];
view.alpha = 0;
```
[UIView beginAnimations:nil context:nil]; [UIView setAnimationDuration:0.2];  $v$ iew.alpha = 1; [UIView commitAnimations];

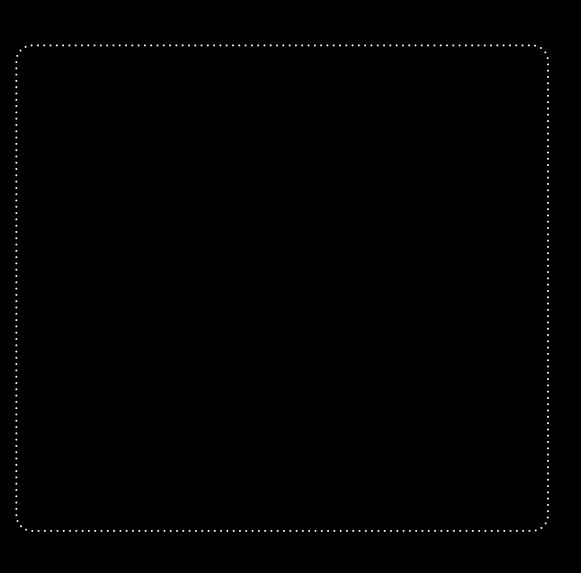

- Example: Animating view with rounded corner mask
- Subviews must be composited together before any complex masking

view.layer.cornerRadius = 10.0; view.layer.masksToBounds = YES;

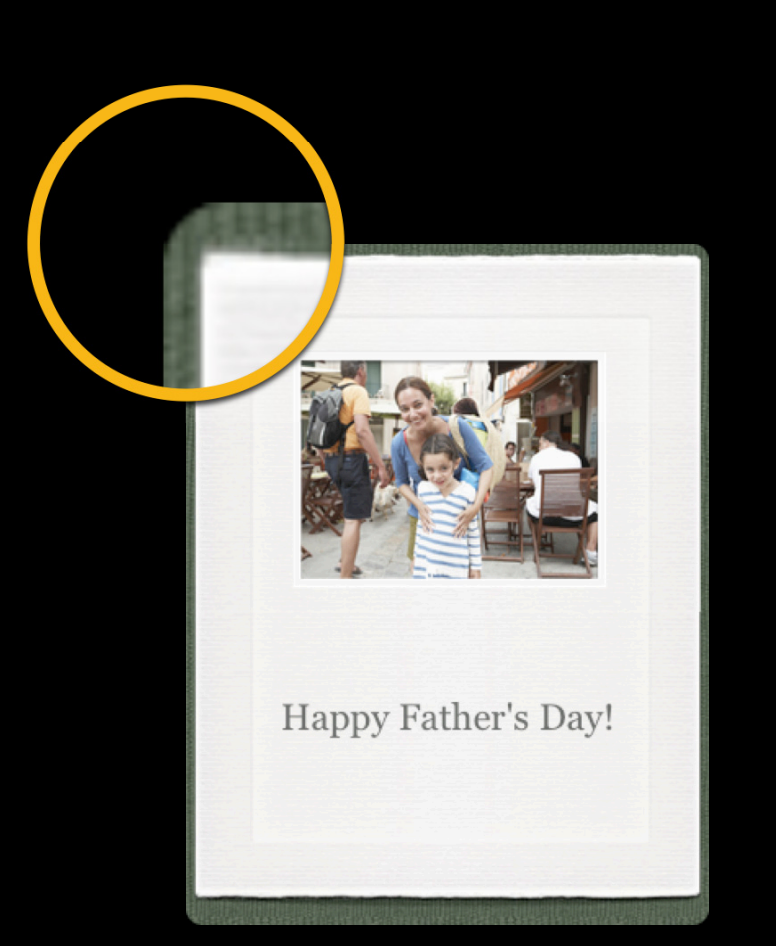

• Workaround: Mask background in drawRect:

- (void)drawRect: (CGRect)rect { [[UIBezierPath bezierPathWithRoundedRect:rect cornerRadius:10.0] addClip]; [image drawInRect:rect]; }

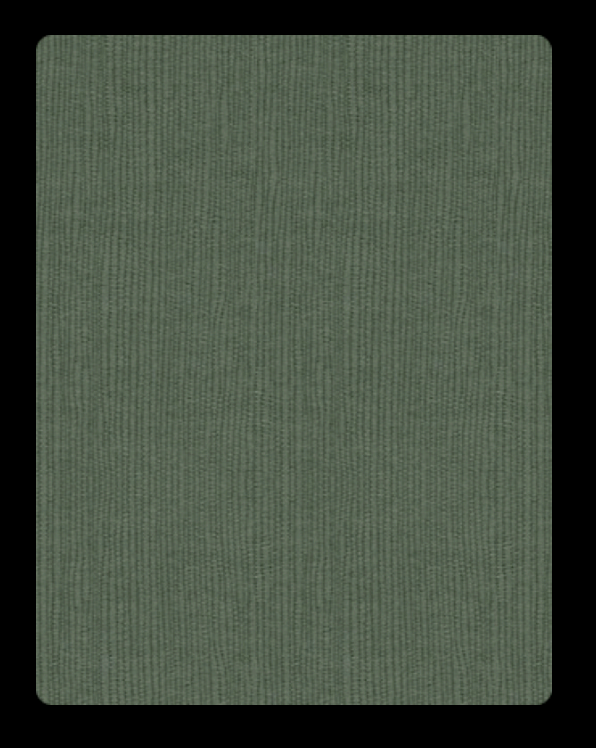

• Workaround: Decompose rounded corners into separate views

}

```
- (void)drawRect:(CGRect)rect {
  // …
  CGContextBeginPath(c);
   CGContextAddArc(c, r, r, r, M_PI, 3*M_PI_2, 0);
   CGContextAddLineToPoint(c, 0, 0);
   CGContextClosePath(c);
   CGContextClip(c);
   [[UIColor blackColor] setFill];
   UIRectFill(rect);
```
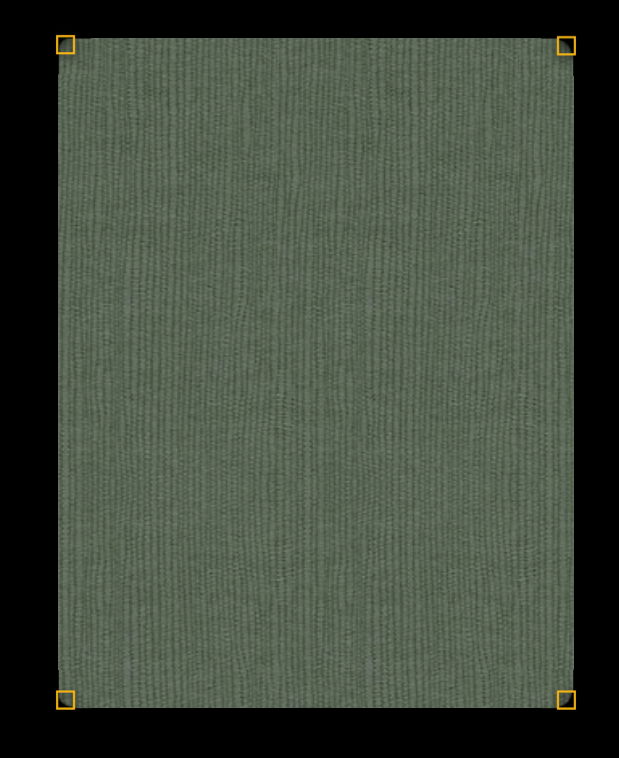

- Rendering each frame
- Reduce view blending
- Reduce offscreen rendering
- Dynamic flattening

#### **Smooth Animations Dynamic flattening**

- Animating changes to a complex view hierarchy can be choppy
- Renders hierarchy on every frame
- Animations smoother with a flattened hierarchy…
- Now you can flatten without changing the view hierarchy using shouldRasterize

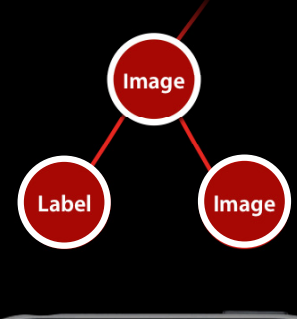

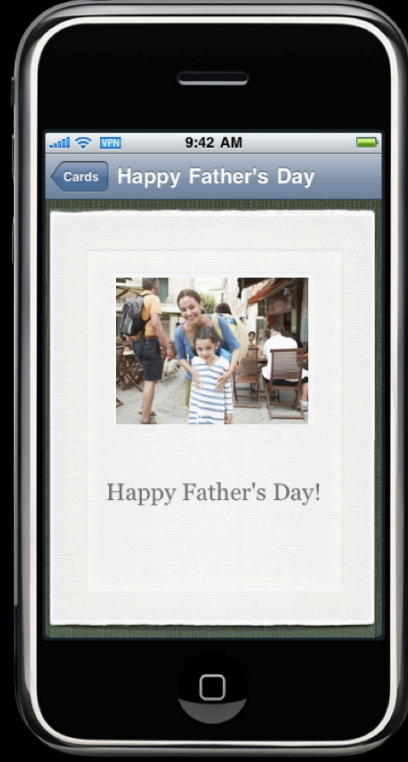

#### **Smooth Animations Dynamic flattening**

- CALayer property shouldRasterize
- Turn on before animation
- Turn off after animation

```
view.transform = CGAffineTransformMakeScale(…);
view.layer.shouldRasterize = YES;
[self addSubview:view];
[UIView animateWithDuration:0.3
  animations:\hat{ } view.transform = CGAffineTransformIdentity; }
  completion:^{\circ}(BOOL finished) { view.layer.shouldRasterize = NO; }
];
```
#### **Smooth Animations Dynamic flattening**

- Hint compositor to render view hierarchy offscreen and cache
- Offscreen rendering for good
- Can hurt more than help!
- Limited cache size
- Cache thrown away if anything in hierarchy changes

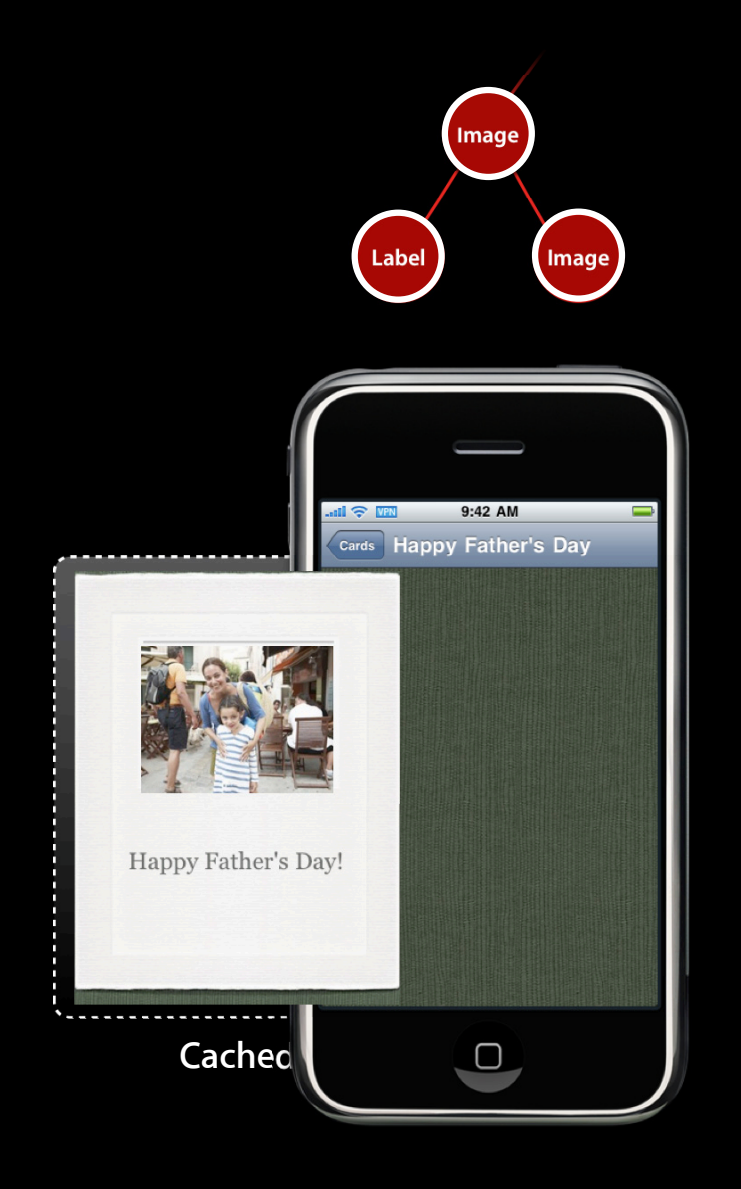
## **Smooth Animations**

- Rendering each frame
- Reduce view blending
- Reduce offscreen rendering
- Dynamic flattening

## **Smooth Scrolling**

- Each frame of scrolling is a little animation
	- Calculate new scroll position
	- Prepare and commit animation
	- Compositor renders new frame
- Animation advice applies
	- Prepare cells quickly
	- Render quickly

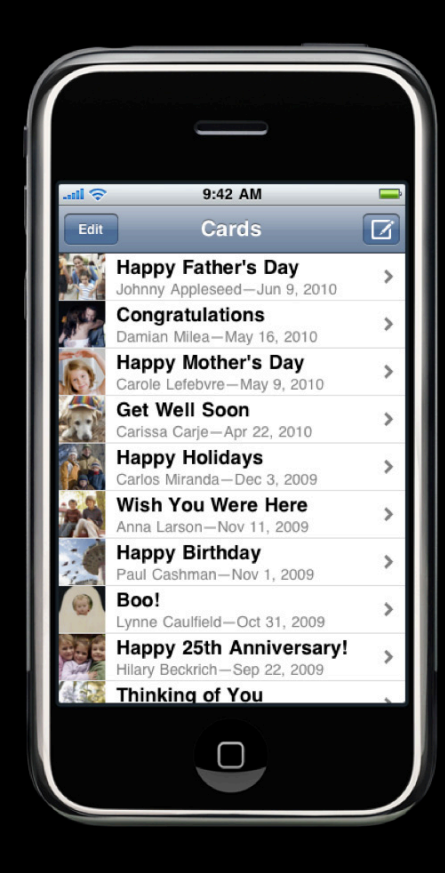

## **Smooth Scrolling**

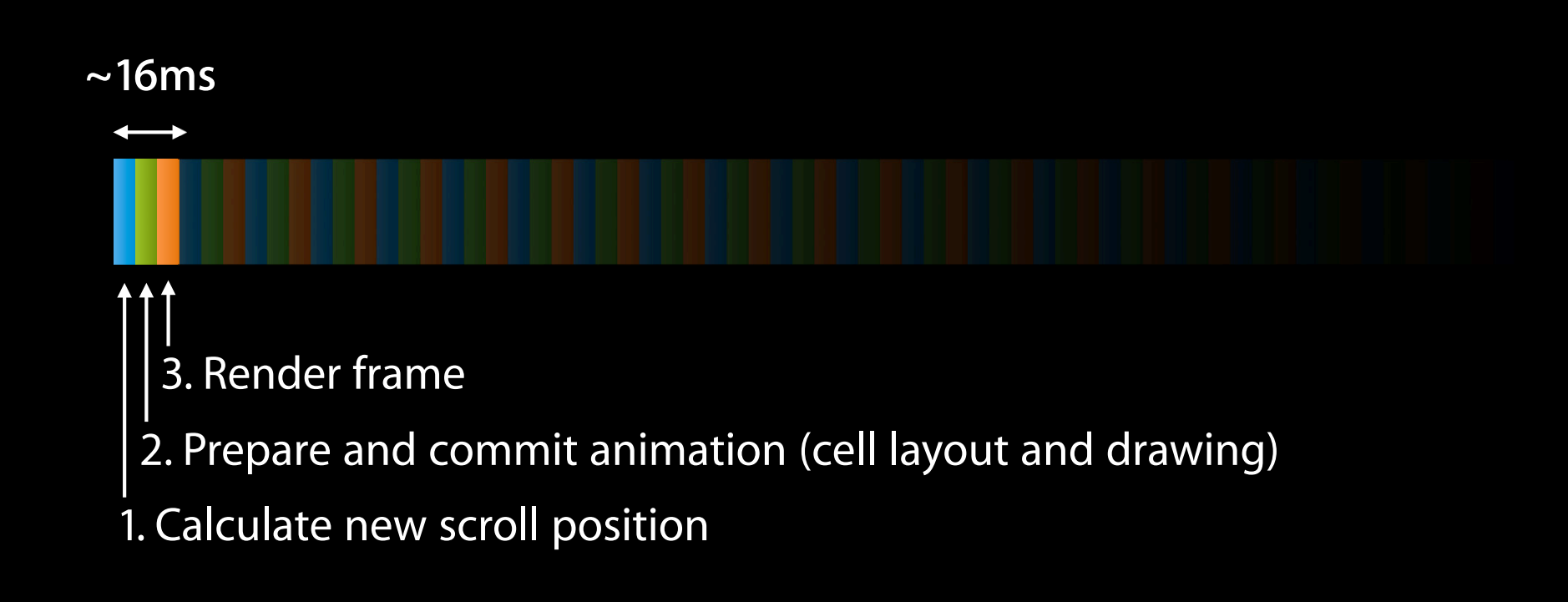

### **Smooth Scrolling Prepare cells quickly**

- 
- Always reuse table cells
	- dequeueReusableCellWithIdentifier:
	- Save time creating objects and backing stores
	- Use unique identifiers for similar cells
	- Save time laying out views
- Flatten view hierarchy…to a point
	- Balance cell drawing time with rendering time
	- Consider flattening rasterized elements (text, paths, etc.), but let the renderer composite images
	- Measure and experiment

GPL

## **Smooth Scrolling Render quickly**

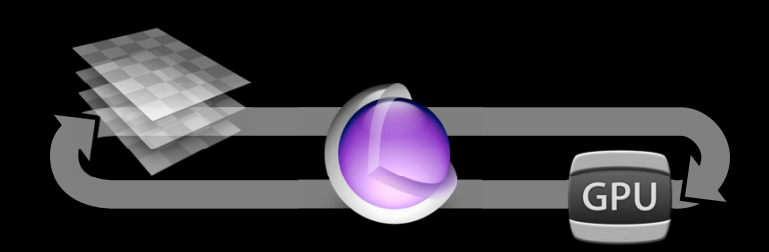

- Fewer pixels to render means smoother scrolling too
- Recall lessons from smooth animations
	- Simplify structure of view hierarchy
	- Remove unnecessary or invisible views
	- Reduce view blending
	- Reduce offscreen rendering
	- Dynamic flattening

## **Device Considerations**

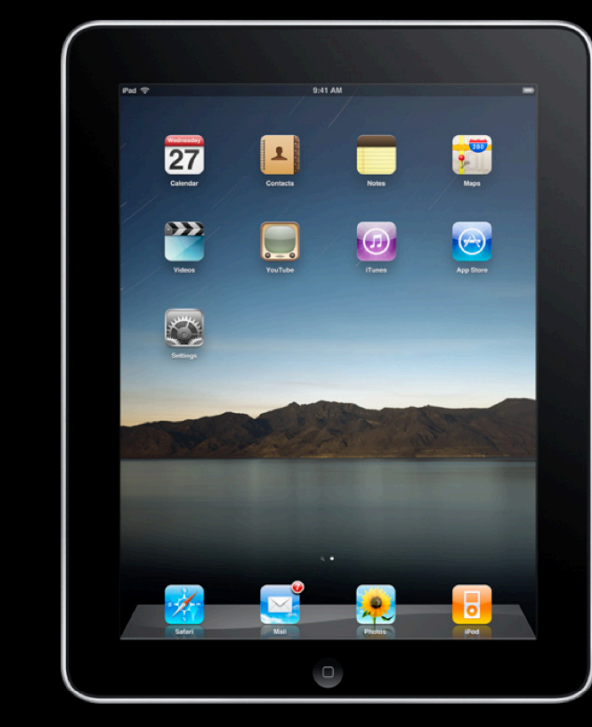

**OTA0**  $\Theta$ Æ.

**iPad iPhone 4**

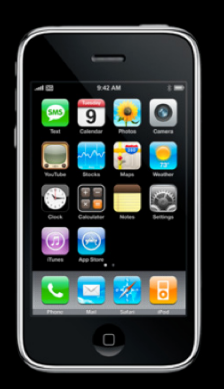

**iPhone 3G iPod touch (2008)**

**iPhone 3GS iPod touch (2009)**

 $\bullet$  7  $\bullet$ 

 $\overline{\mathbf{w}}$ 

 $\bullet$ 

G

 $\Theta$ 

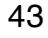

# **Animations and Scrolling**

- Behind the scenes
- Responsive animations
- Smooth animations
- Smooth scrolling
- Device considerations

**Don't make your users wait**

- Measuring
- Launch delays
- Interaction delays
- CPU optimization

#### **Measuring**

- Time Profiler Instrument
	- New in iPhone SDK 4
- Great overview during scenario
	- Measure first
	- Find the problem
- Shows time spent on CPU
- "All Thread States" shows time spent blocking

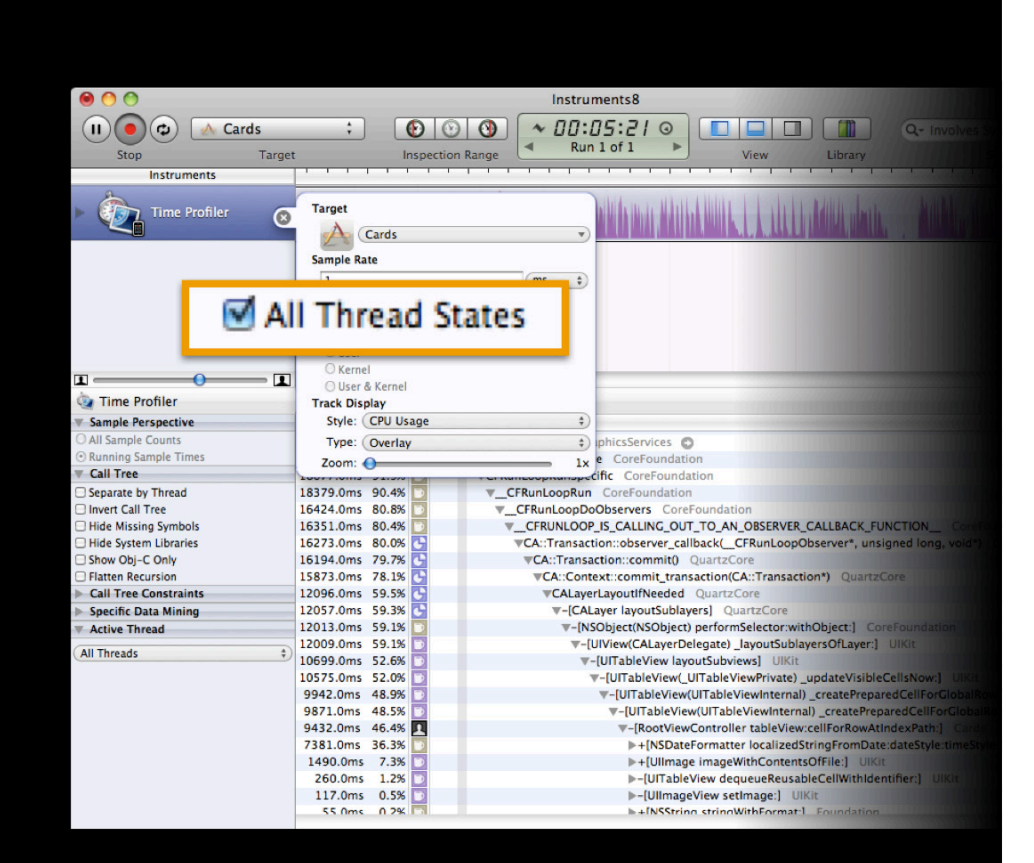

**Measuring**

- Measure problem scenarios
	- Baseline and improvements
- Simply time start and end using CFAbsoluteTimeGetCurrent
	- Wall clock time

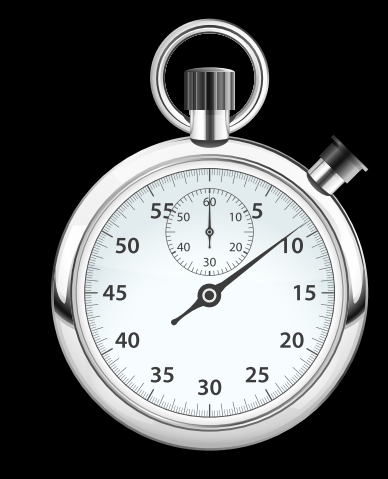

NSTimeInterval start = CFAbsoluteTimeGetCurrent(); // ... NSLog(@"It took %f seconds.", CFAbsoluteTimeGetCurrent() start);

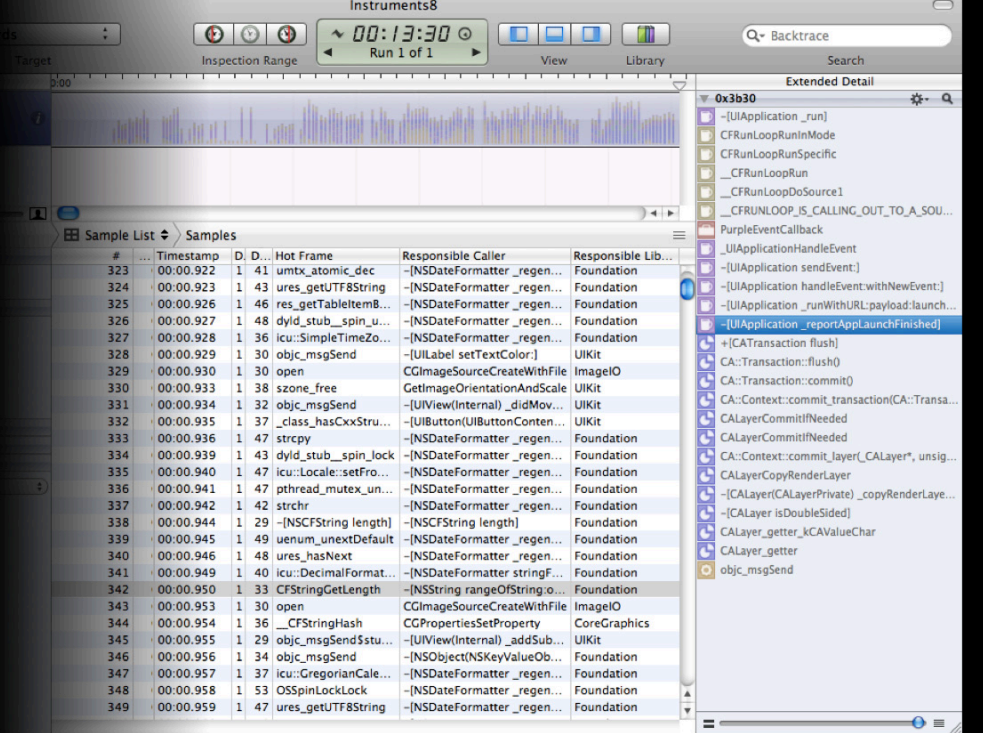

## **Responsiveness Launch delays**

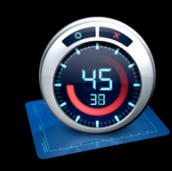

- Tricky to measure total launch
	- Time between start of main and applicationDidFinishLaunching:
- Launch timing using Time Profiler can be useful relative measurement
- Figure out what your application is doing on launch

### **Responsiveness Launch delays**

- Do only what's necessary on launch
	- Can you defer?
	- Could you do it on demand?
- Reduce number of linked frameworks
- When using libraries, look out for:
	- Static initializers
		- DYLD\_PRINT\_STATISTICS=1
		- DYLD\_PRINT\_INITIALIZERS=1
	- Weak exports (WEAK\_DEFINES)
		- <code>otool –hv</code> (your binary)

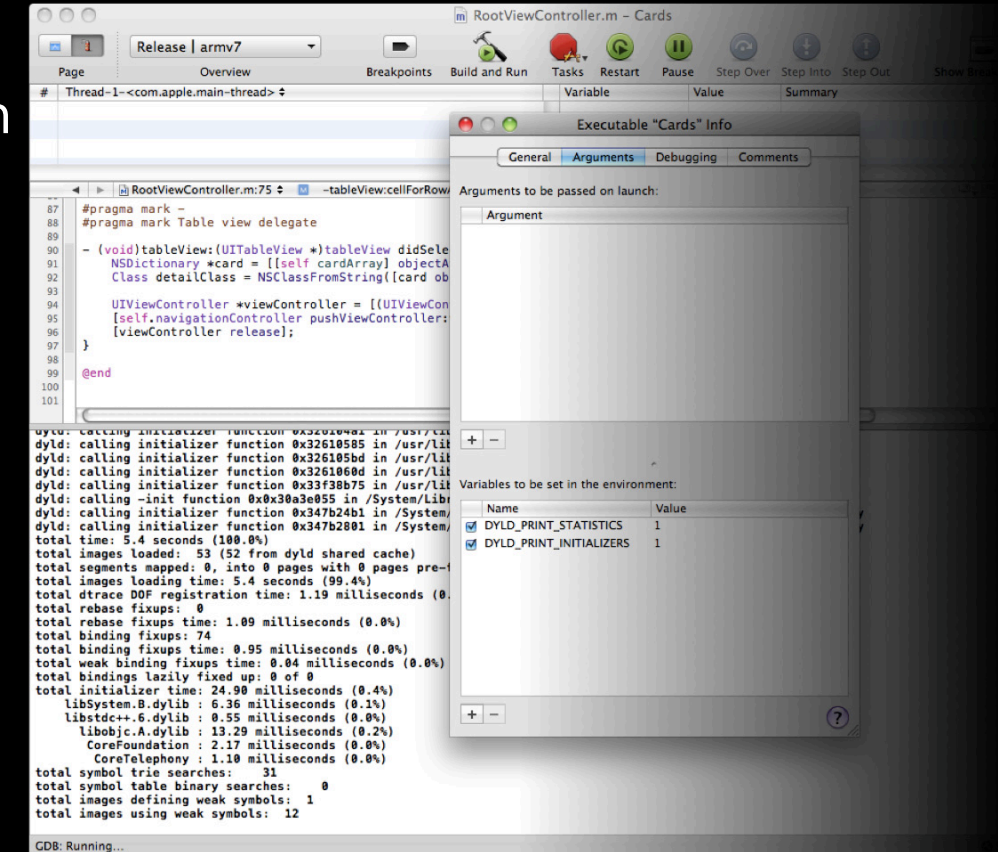

#### **Interaction delays**

- Do not block the main thread
- Long-running tasks should be spun off into background
- Factor into executable units of work so you can show progress
- Remember to make UI updates on the main thread
- Now even easier with NSOperationQueue and blocks...

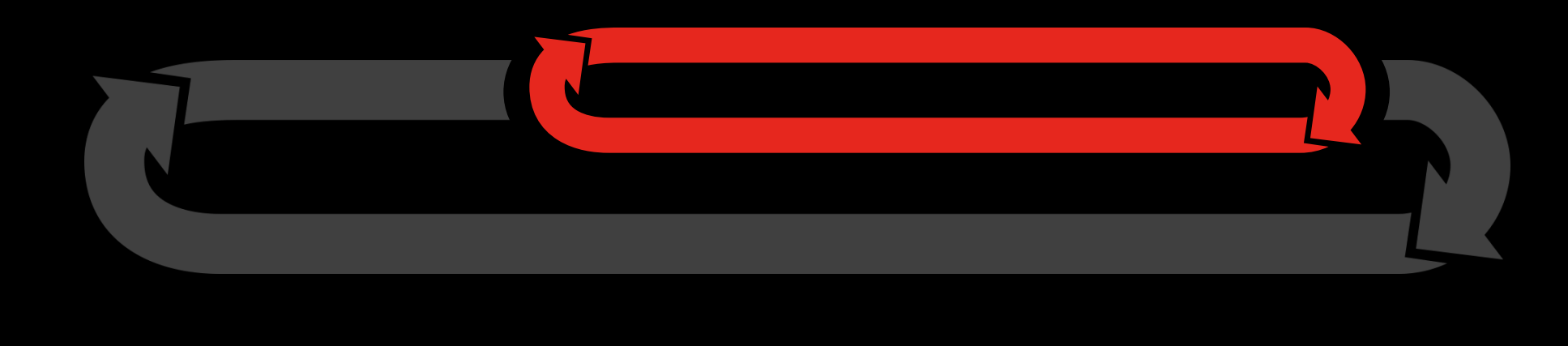

### **Background tasks**

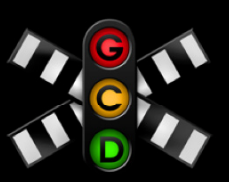

```
NSOperationQueue *q = [[NSOperationQueue alloc] init];
[q addOperationWithBlock:^{
addOperationWithBlock:^{UIGraphicsBeginImageContextWithOptions(rect.size, YES, 0.0);
  …
 UIImage *image = UIGraphicsGetImageFromCurrentImageContext();
 UIGraphicsEndImageContext();
  [[NSOperationQueue mainQueue] addOperationWithBlock:^{
   UIImageView *imageView = [[UIImageView alloc] 
   initWithImage:image];
    [window addSubview:imageView];
    [imageView release];
  }];
}];
[q release];
```
**Make URL requests asynchronously**

d = [NSURLConnection sendSynchronousRequest:[NSURLRequest requestWithURL:url] returningResponse:&response error:&error];

- d = [NSMutableData data];
- c = [NSURLConnection connectionWithRequest:[NSURLRequest requestWithURL:url] delegate:self]];

- (void)connection:(NSURLConnection \*)connection didReceiveData:(NSData \*) data{ [d appendData:data]; }

- (void)connection:(NSURLConnection \*)connection didFailWithError:(NSError  $*$ )error { / $*$  Handle error  $*/$  }

- (void)connectionDidFinishLoading:(NSURLConnection \*)connection {  $/*$  Use downloaded data in d...  $*/$  }

#### **Spikes in memory usage may cause delays**

- To accommodate high memory usage, code is evicted
- Code must be read back in from storage to proceed

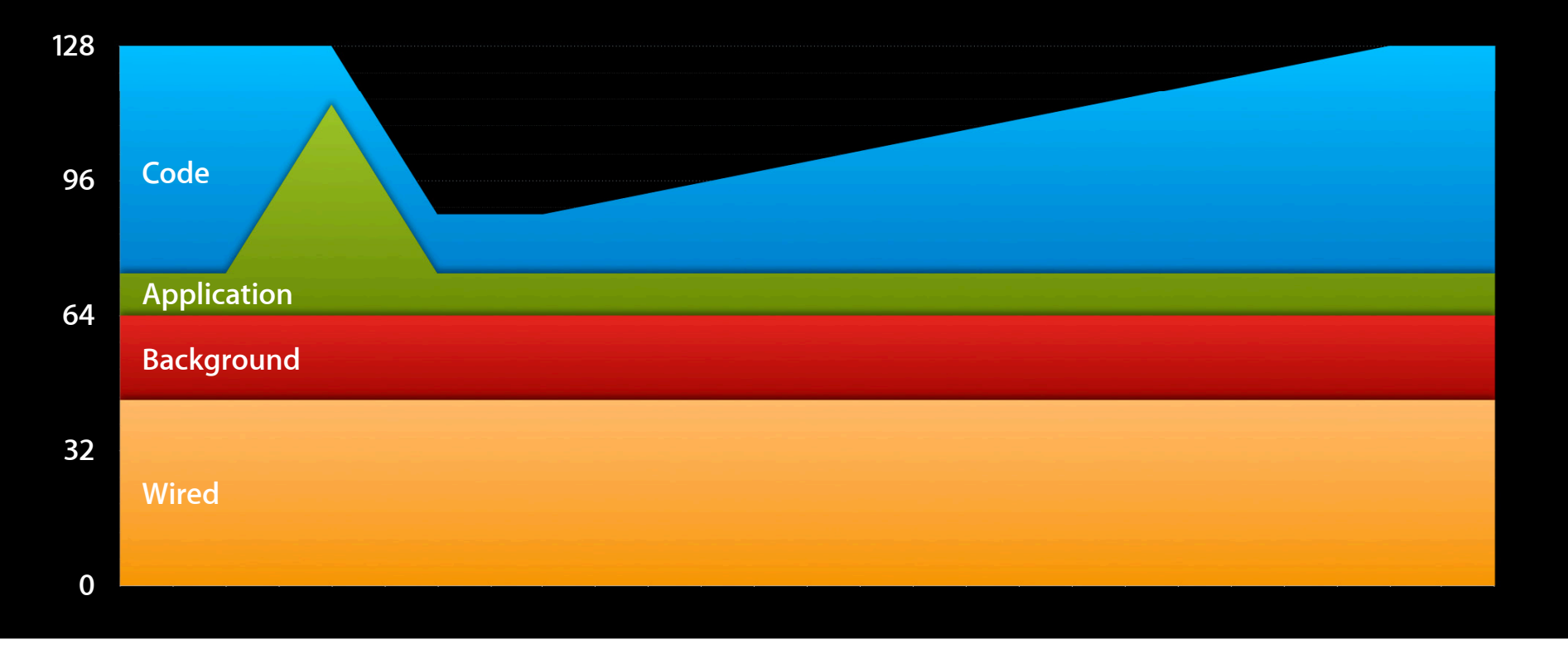

## **Responsiveness CPU optimization**

- Use Time Profiler to find hot spots
- Vector processing can speed up CPU-bound tasks
	- Process several elements at once
- Easier using Accelerate framework

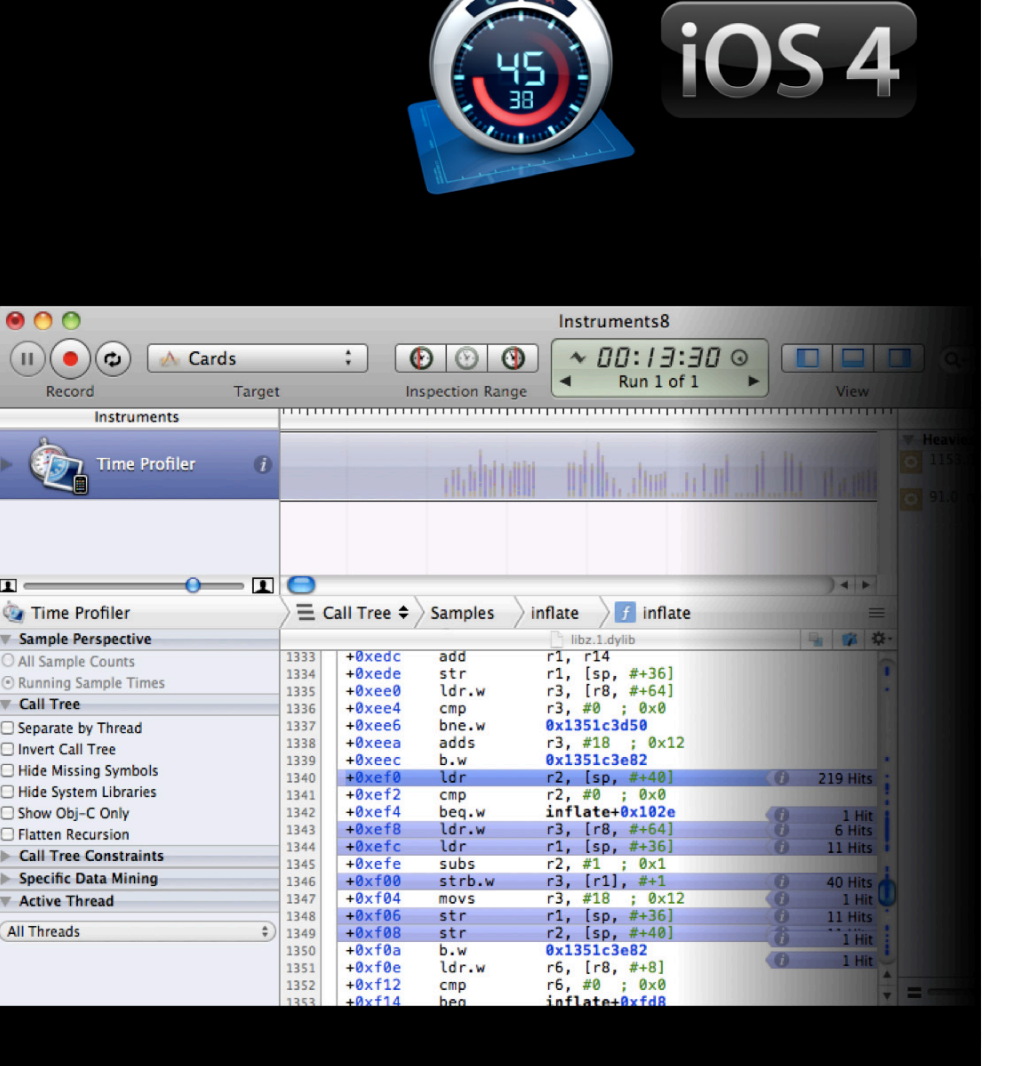

**Don't make your users wait**

- Measuring
- Launch delays
- Interaction delays
- CPU optimization

# **Power and Battery Life**

**Peter Handel** iOS Power

# **Power Consumption**

### **What we'll cover**

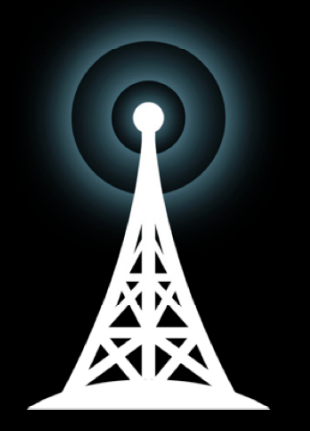

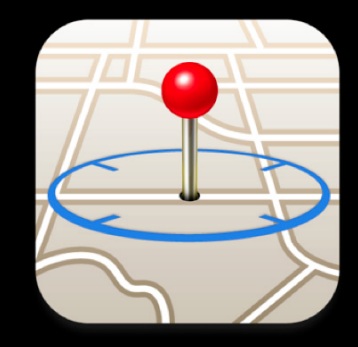

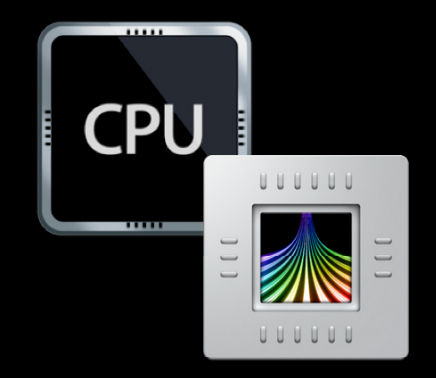

#### **Radio Core Location CPU/GPU**

## **Power Consumption Radios: 3G**

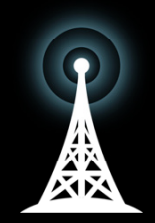

- Very expensive to send data
- 3G networks require phones stay in high-power state for a few seconds after last packet is sent or received

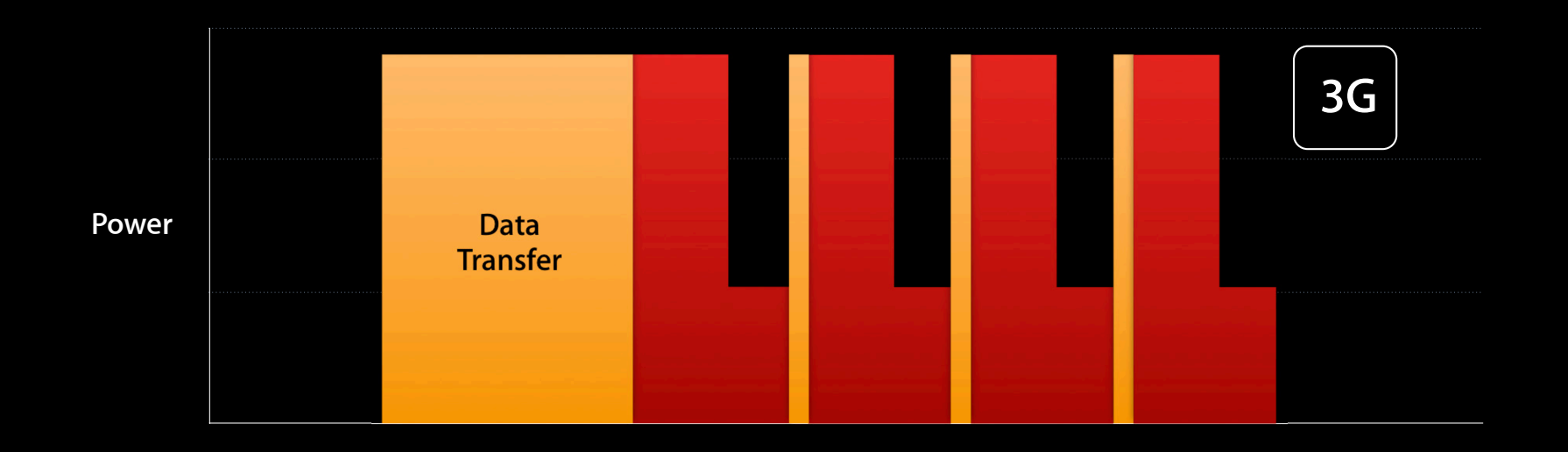

## **Power Consumption Radios: 3G**

- Optimizing 3G transmissions
	- Use Instruments—Activity Monitor
	- Coalesce data into large chunks, rather than thin stream
		- Do not poll: Use Apple Push Notification service
	- Minimize amount of data transmitted—Use compact data formats!
	- Be careful reusing legacy or third party code!
		- They often assume ethernet
- Poor networking frequently causes drain!
- 3G radio chip: Let that chip i<mark>dle</mark>!

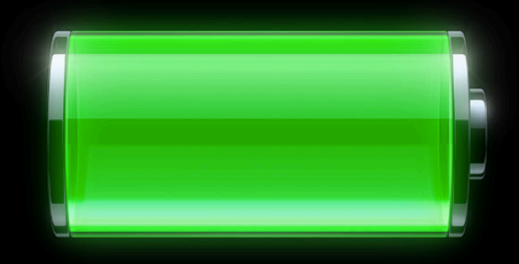

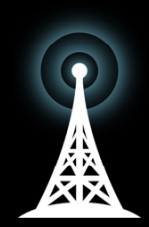

## **Power Consumption Radios: Wi-Fi**

- Wi-Fi uses less power than 3G
	- ■…but it still uses a fair bit!
- Wi-Fi radios idle immediately after transmission

• Detect when you're on Wi-Fi versus cell

■ Example: more extreme data coalescence over cell

From SystemConfiguration:

if (flags & kSCNetworkReachabilityFlagsIsWWAN) {

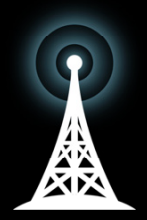

### **Power Consumption Radios: Wi-Fi vs. 3G vs. 2G**

- 2G
	- Power consumption is between 3G and Wi-Fi
	- 2G network allows radios to idle immediately after data transfer
	- ■…much slower!

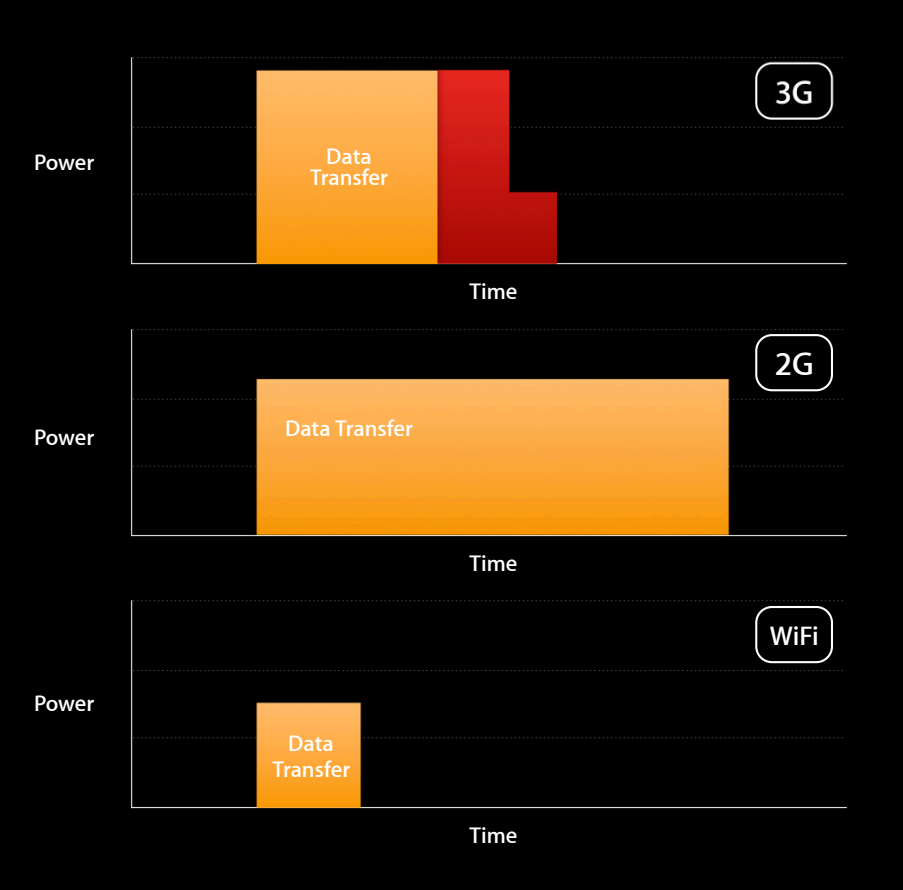

## **Power Consumption What we'll cover**

- Radio
- Core Location
- CPU/GPU

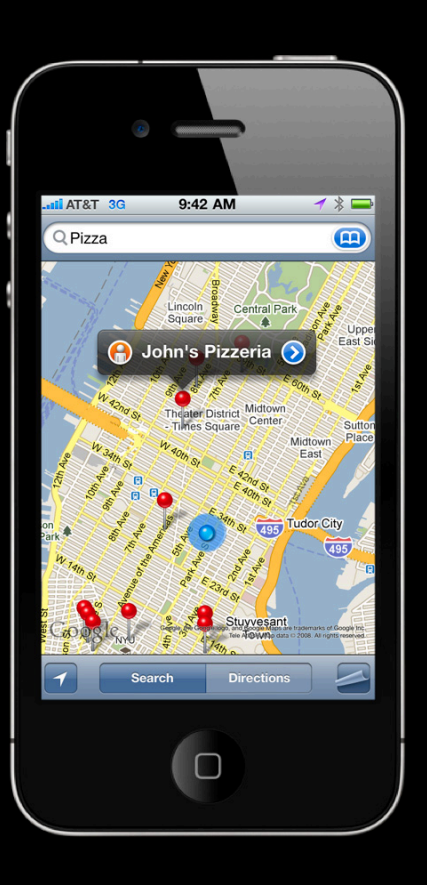

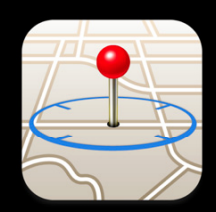

- Lots of apps use Core Location
- Lets you know where device is to varying degrees of accuracy

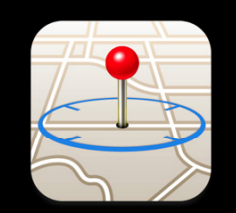

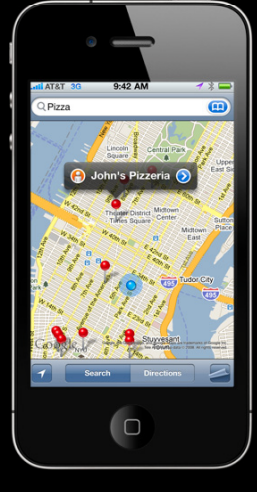

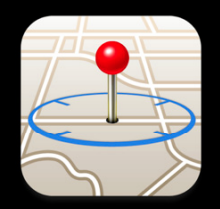

- Use least amount of accuracy—default is kCLLocationAccuracyBest
	- $-GPS:$ kCLLocationAccuracyBest, BestForNavigation
	- $-GPS:$ kCLLocationAccuracyNearestTenMeters
	- Wi-Fi: kCLLocationAccuracyHundredMeters
	- Cell/Wi-Fi: kCLLocationAccuracyKilometer, ThreeKilometers

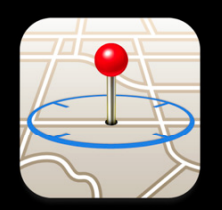

- distanceFilter—dictates how often you receive location changed notifications
	- Set it appropriately
	- The default (kCLDistanceFilterNone) receives all movement updates
		- Can result in unnecessary events = higher CPU usage

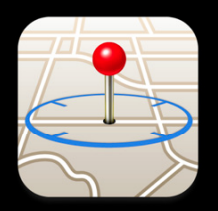

- Call stopUpdatingLocation after reaching desired accuracy
- CoreLocation manages GPS power for you
	- ■…so call stopUpdatingLocation as soon as you're finished
- GPS chip: Let that chip idle!

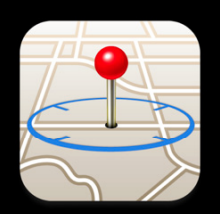

• Same is true for Core Motion

...

- After start{Accelerometer,DeviceMotion,Gyro}Updates,
- be sure to call stop{Accelerometer,DeviceMotion,Gyro}Updates
- If your app is backgrounded, turn off the sensors

CMMotionManager \*motionManager = [[CMMotionManager alloc] init]; [motionManager startDeviceMotionUpdates];

[motionManager stopDeviceMotionUpdates];

- Use new iOS 4 API
	- Significant location changed (startMonitoringSignificantLocationChanges)
	- Region monitoring (startMonitoringForRegion)

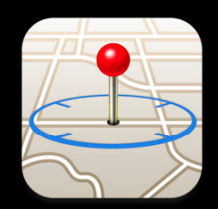

# **Power Consumption**

### **What we'll cover**

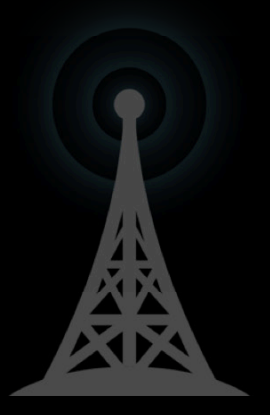

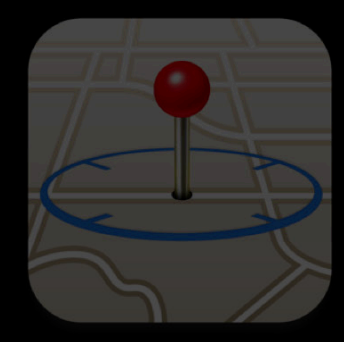

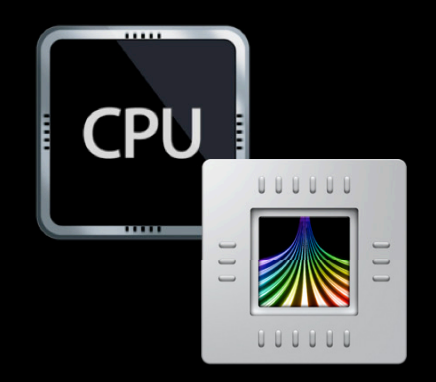

**Radio Core Location CPU/GPU**

## **Power Consumption CPU: Performance**

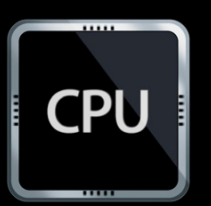

- Improving performance results in better battery life
	- Fast code = less CPU time = less power
	- CPU: Let that chip idle!

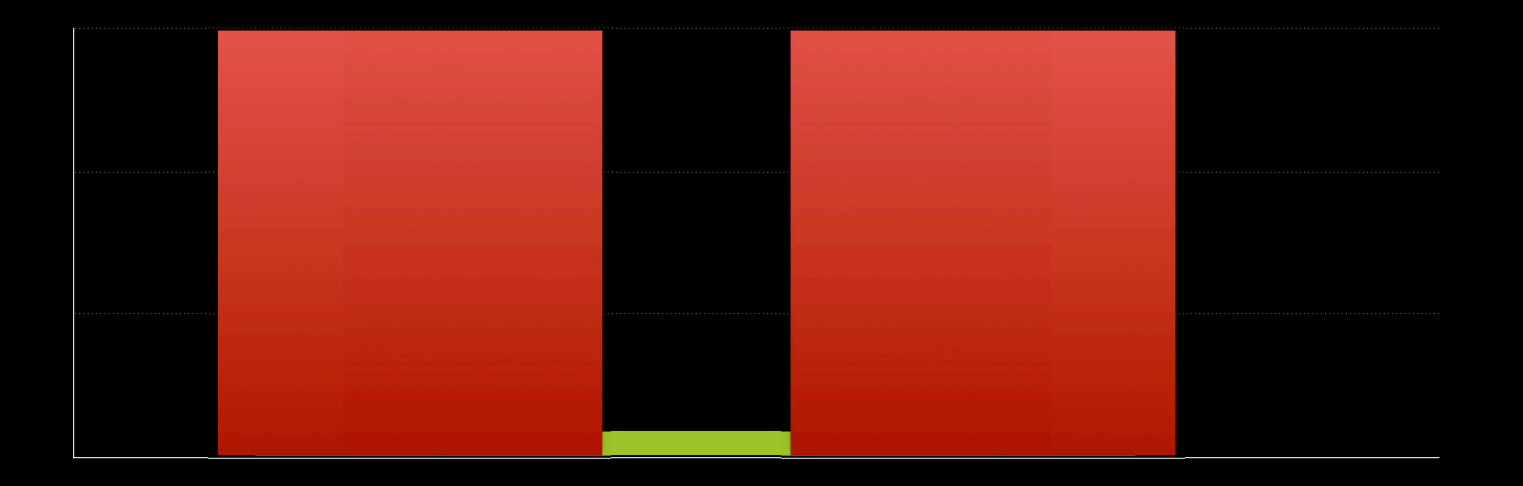

### **Power Consumption CPU: Polling vs. events**

- iOS 4 is event-based
	- You might want to poll a condition—don't!
- Subscribe to events whenever possible
- If you must poll, use a timer with a low frequency
- Accelerometer: Use Shake API (UIResponder) rather than UIAccelerometer

```
- (void)motionEnded:(UIEventSubtype)motion withEvent:(UIEvent *)
event {
       if (motion == UIEventSubtypeMotionShake) {
```
## **Power Consumption CPU: Be bursty**

- Be bursty! Consolidate CPU usage into short bursts
	- Allows CPU to enter idle state
	- May require code restructuring or different algorithm
	- Use Instruments: Time Profiler to check CPU activity level
	- Audio playback schedules its work in bursts
		- Allows CPU to idle for long periods between work

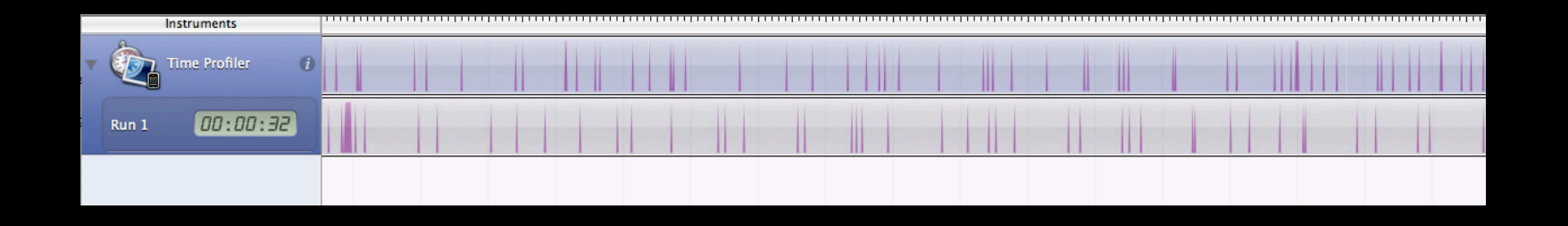
### **Power Consumption CPU: Procrastinate**

- Delay work, possibly forever?
	- Example: When should a game write its state?

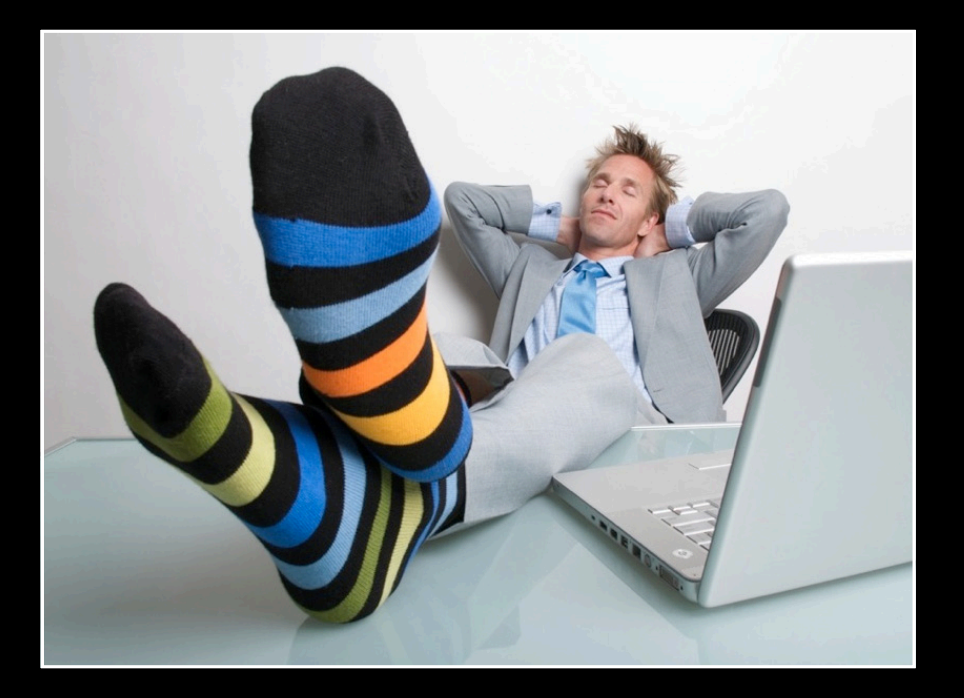

## **Power Consumption GPU**

- When using OpenGL ES/GPU
	- Pick a fixed frame rate—30 fps—using CADisplayLink rather than NSTimer
		- Minimizes appearance of dropped frames—frame limiting!
	- If frame hasn't changed, don't redraw
		- Example: chess game

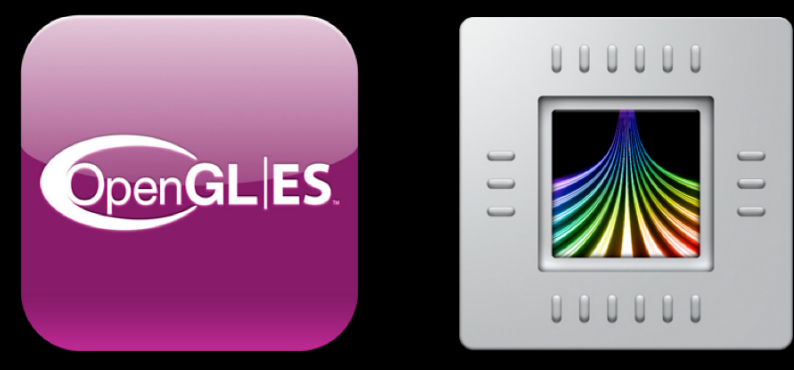

## **Power Consumption Tools**

• Use Instruments—Energy diagnostics tool (see Session 309)

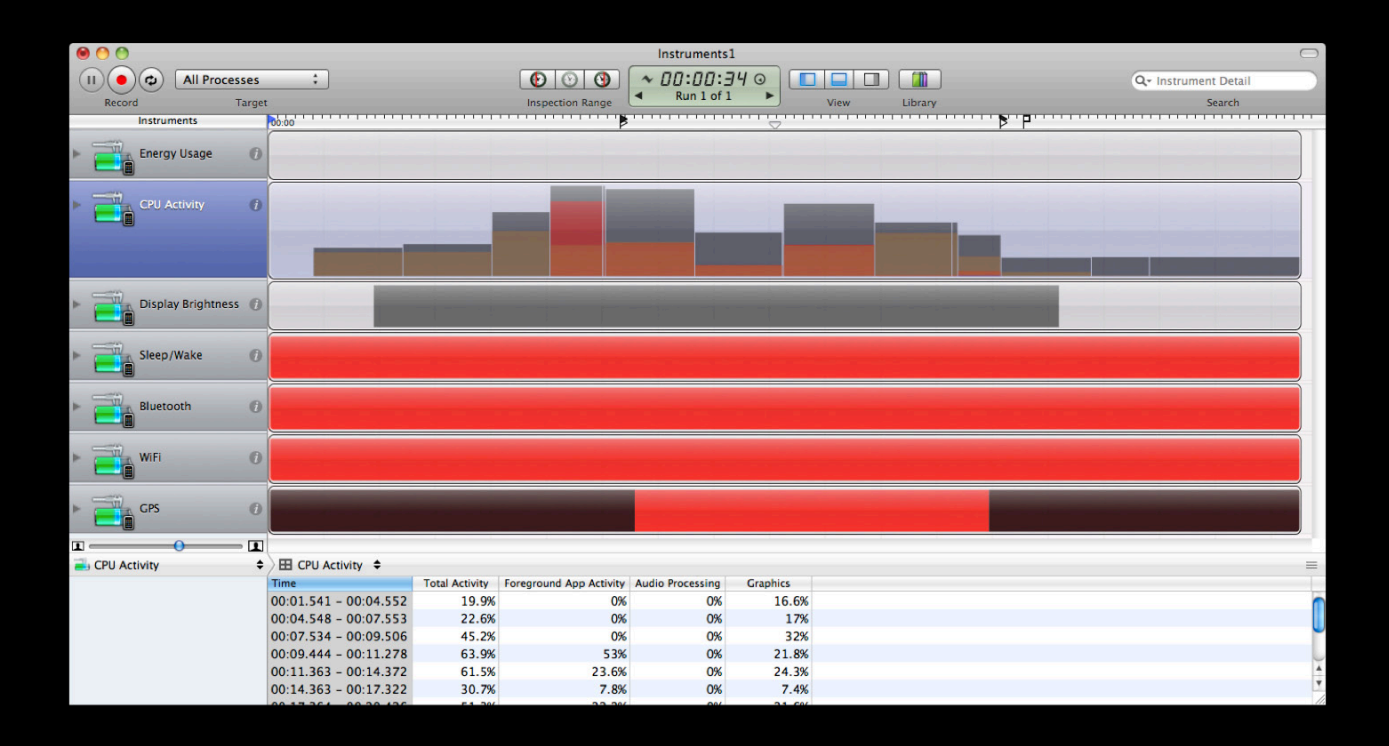

## **Power Consumption Summary**

- Radios
	- Data transmission is expensive
	- Coalesce/compress data
- Core Location
	- Use least amount of accuracy you need
	- Unsubscribe from notifications when finished
- CPU/GPU
	- Optimizing for performance = optimizing for power
	- Be bursty, procrastinate
	- GPU: Use fixed frame rate (30fps), don't unnecessarily redraw frames
- Let those chips i<mark>dle</mark>!

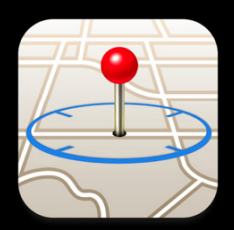

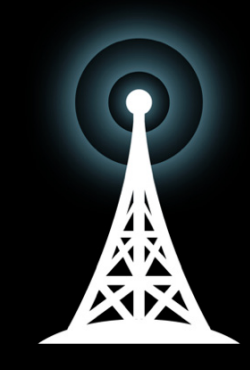

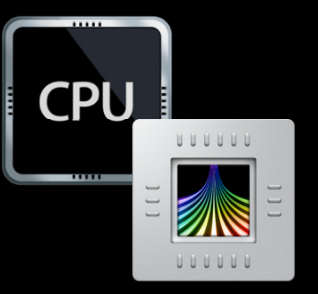

## **Summary**

- Use knowledge about system to come up with creative solutions
- Always measure baseline and changes
- Fewer pixels to render means smoother animations
- Prepare and render quickly for smoother scrolling
- Don't block the main thread
- Let those chips idle

# **Related Sessions**

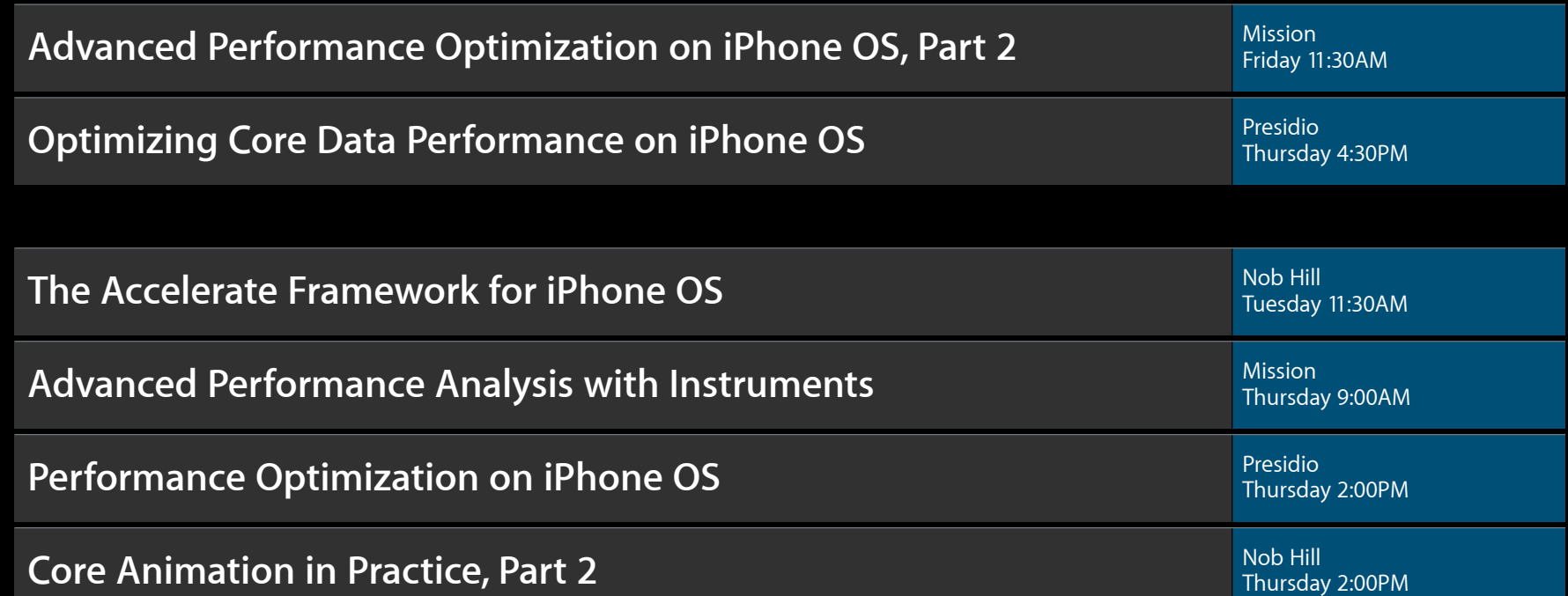

# Labs

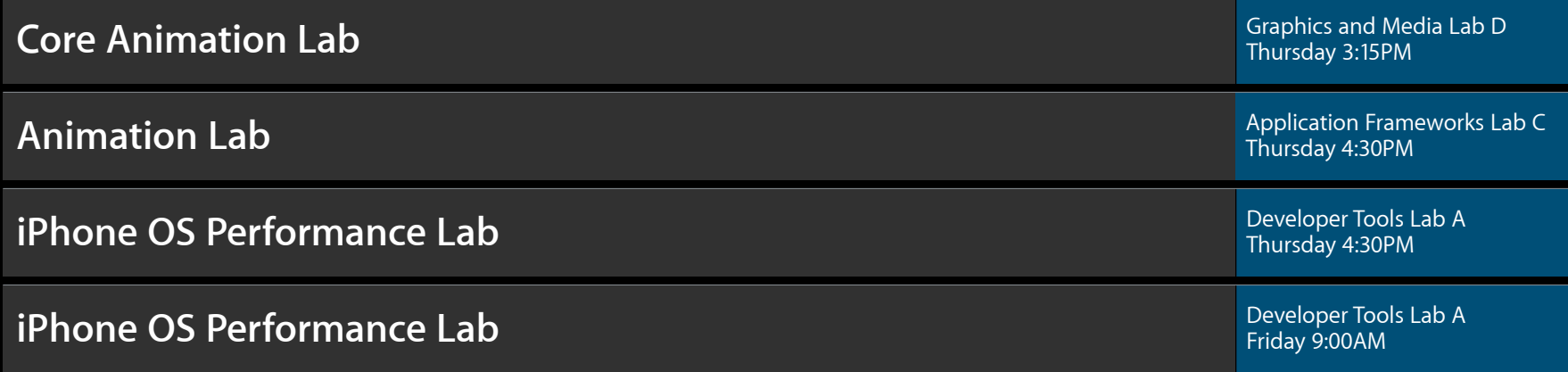

# **More Information**

**Michael Jurewitz** Developer Tools and Performance Evangelist jurewitz@apple.com

#### **Bill Dudney**

Application Frameworks Evangelist dudney@apple.com

### **Apple Developer Forums**

http://devforums.apple.com

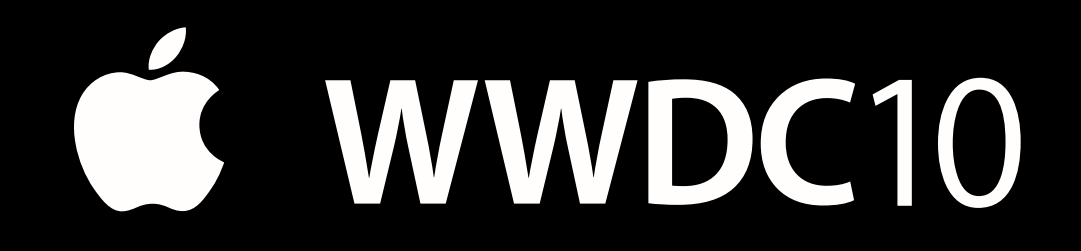

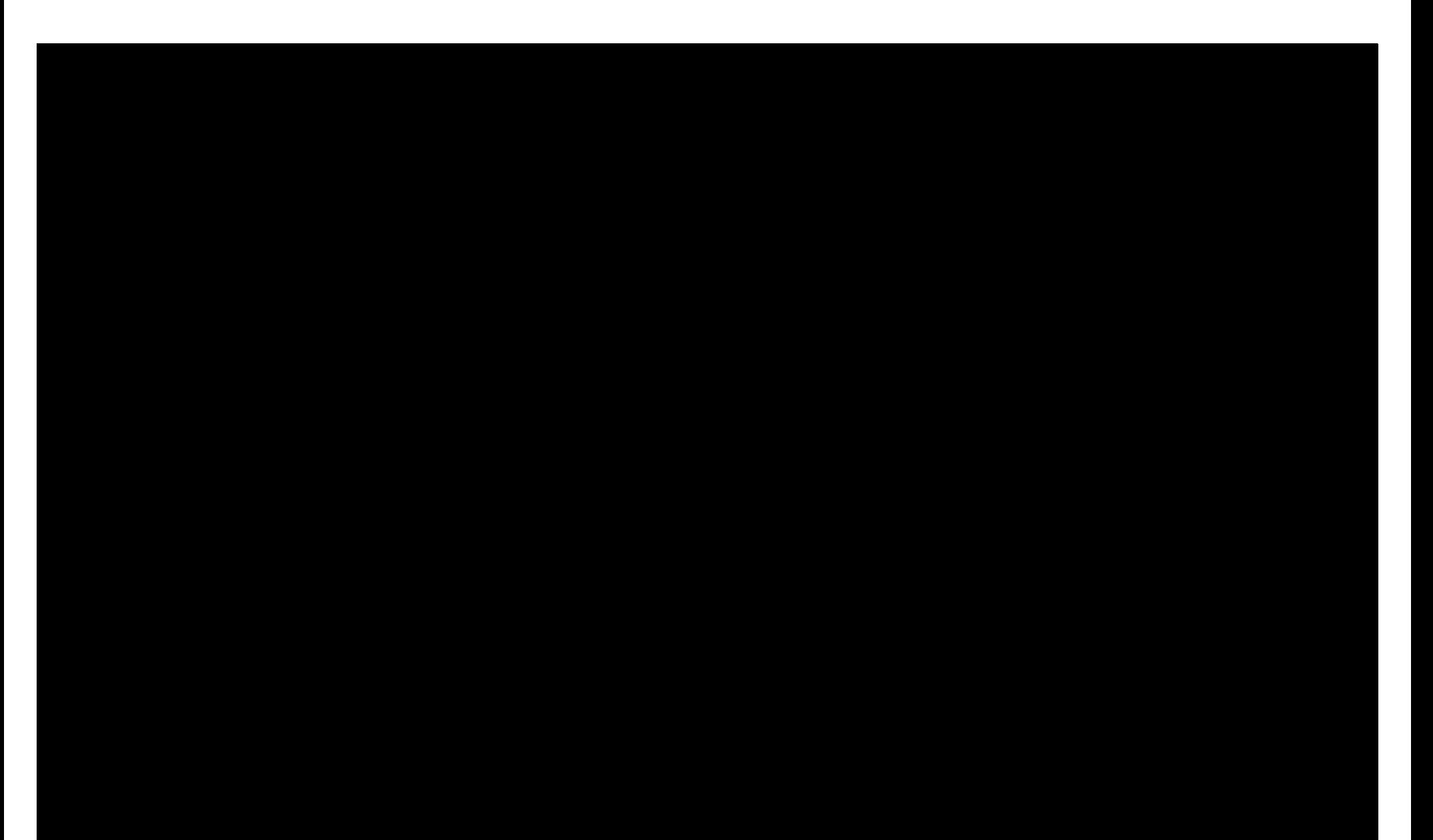

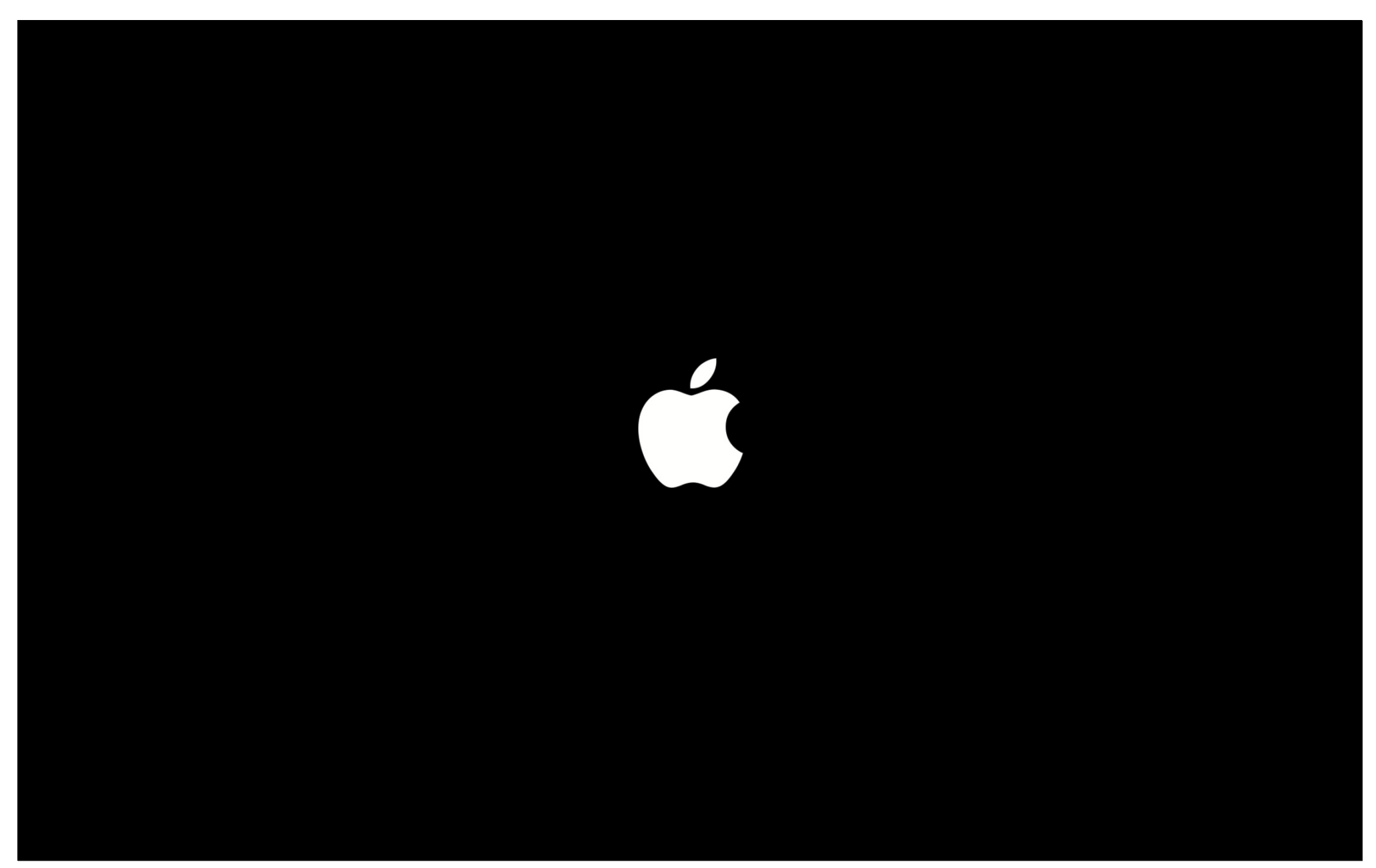